# **SIEMENS**

## **Remote-SAT User's Guide**

## **MC35 Module MC35 Terminal**

**Version: 02.00 DocID: MC35 SAT 01 v02.00**

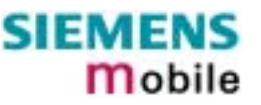

<span id="page-1-0"></span>Document Name: **Remote-SAT User's Guide**

## Version: **02.00**

Status: **Released**

Date: **11.01.2002** DocId: **MC35\_SAT\_01\_v02.00**

#### **General note**

With respect to any damages arising in connection with the described product or this document. Siemens shall be liable according to the General Conditions on which the delivery of the described product and this document are based.

This product is not intended for use in life support appliances, devices or systems where a malfunction of the product can reasonably be expected to result in personal injury. Siemens AG customers using or selling this product for use in such applications do so at their own risk and agree to fully indemnify Siemens for any damages resulting from illegal use or resale.

Applications incorporating the described product must be designed to be in accordance with the technical specifications provided in these guidelines. Failure to comply with any of the required procedures can result in malfunctions or serious discrepancies in results.

Furthermore, all safety instructions regarding the use of mobile technical systems, including GSM products, which also apply to cellular phones must be followed.

Handheld applications such as mobile phones or PDAs incorporating the described product must be in accordance with the guidelines for human exposure to radio frequency energy. The Specific Absorption Rate (SAR) of the application must be evaluated and approved to be compliant with national and international safety standards or directives.

Subject to change without notice at any time.

#### **Copyright notice**

Copying of this document and giving it to others and the use or communication of the contents thereof, are forbidden without express authority. Offenders are liable to the payment of damages. All rights reserved in the event of grant of a patent or the registration of a utility model or design.

Copyright © Siemens AG 2002

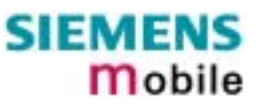

### **Contents**

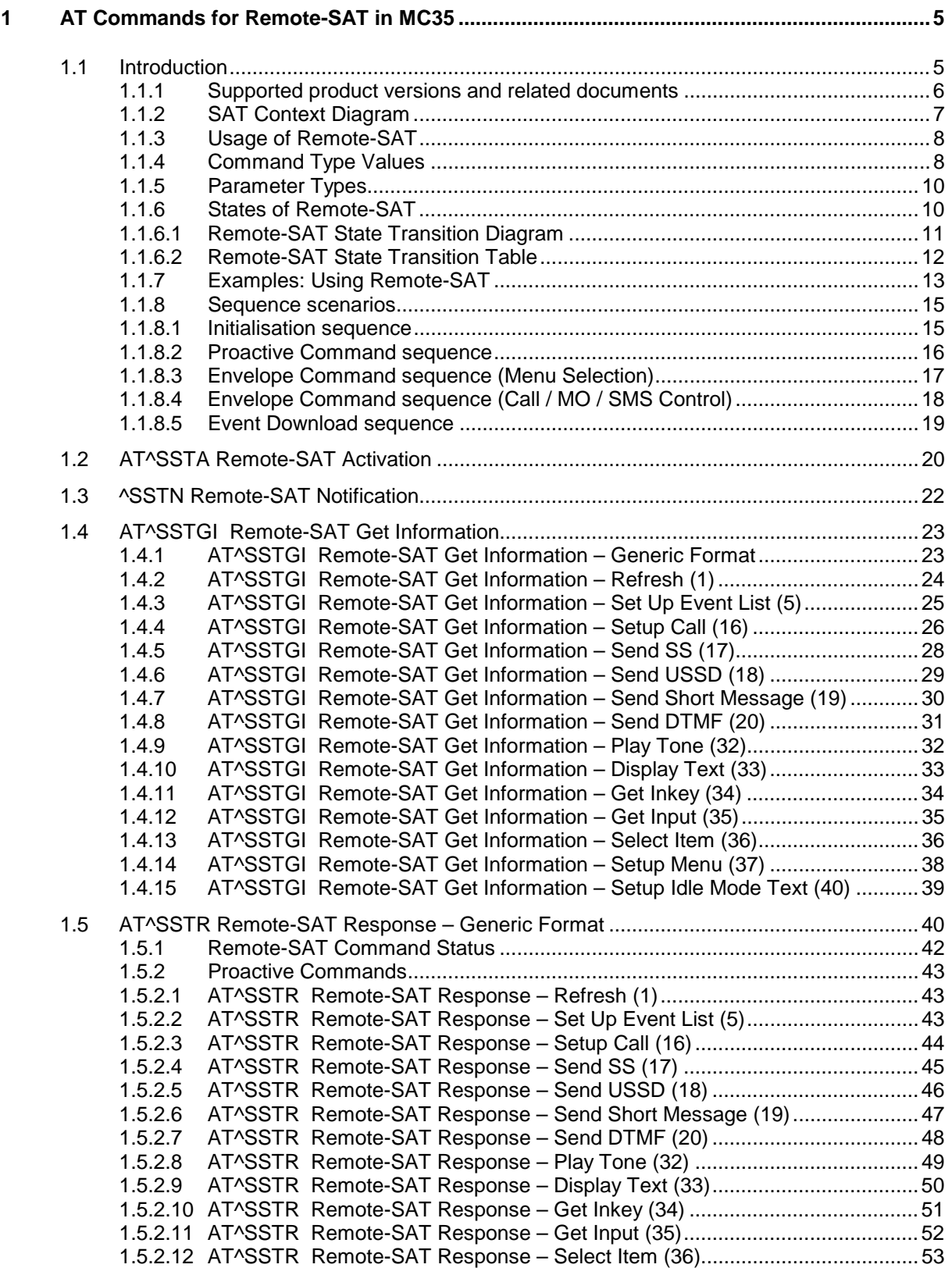

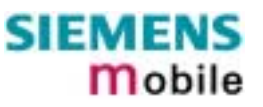

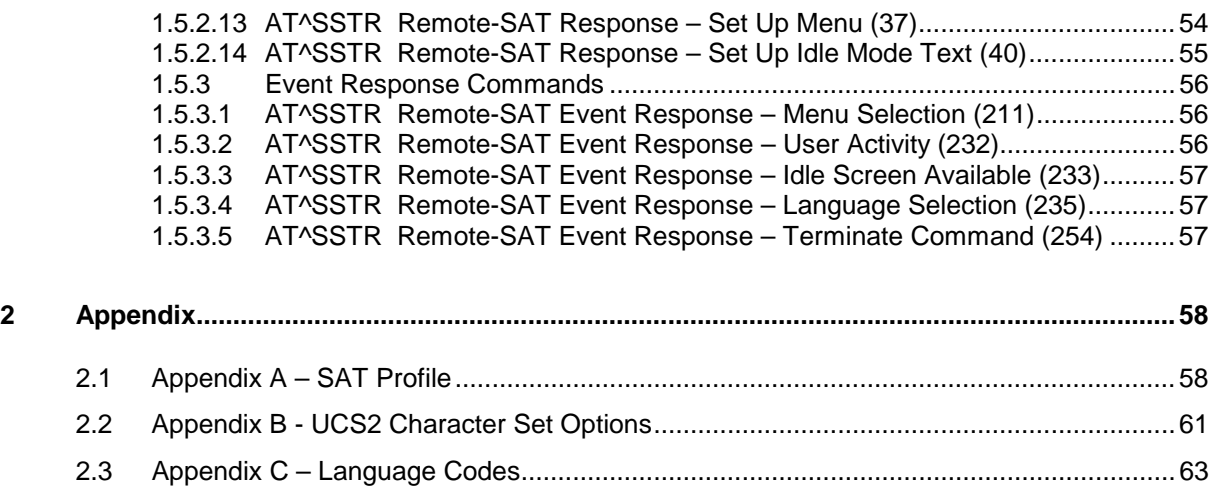

## **0 Version History**

This chapter reports modifications and improvements over previous versions of the document.

"Remote-SAT User's Guide" Version **MC35\_sat\_01\_v0101a=> [MC35\\_SAT\\_01\\_v02.00](#page-1-0)**

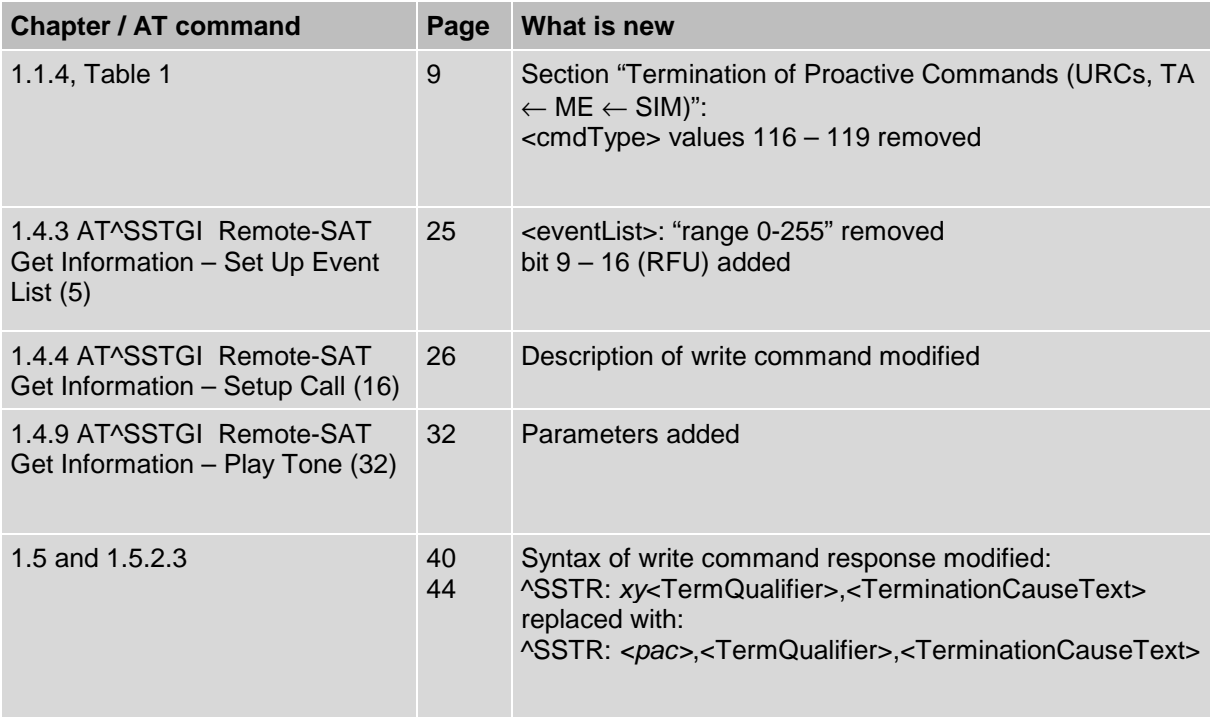

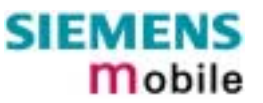

### <span id="page-4-0"></span>**1 AT Commands for Remote-SAT in MC35**

This document presents the specification for AT commands and responses required for the SIM Application Toolkit (SAT) implementation in MC35.

#### **1.1 Introduction**

SIM Application Toolkit (SAT) is a technology that lets the SIM card execute a great variety of additional applications. Conventionally, SIM cards are intended to store user specific data, such as phonebooks, secure user identification codes and messages, but they can also hold a lot of valueadded mobile applications.

The SAT functionality integrated in MC35 and MC35T allows to execute network specific applications implemented on the SIM card. Typical examples are online banking and information services.

The commands exchanged between SAT and the SIM application fall into two categories:

- Proactive commands sent from the SIM application to the module's SAT, e.g. DISPLAY TEXT.
- Envelope commands sent from the module's SAT to the SIM application, e.g. MENU SELECTION.

The SAT implementation supports SAT class 3, GSM 11.14 Release 98, no support of letter classes. GSM 11.14 describes Proactive and Envelope Commands in detail.

Note:

The part on PC or PDA side which handles the Remote-SAT AT command interface (referred to as SAT-IF-Handler) is available as an exemplary implementation guidance as source code.

For details, please contact the Wireless Modules Application Engineering Department at Siemens AG.

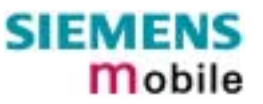

#### <span id="page-5-0"></span>**1.1.1 Supported product versions and related documents**

Please note that this document is intended for the MC35 software release [02.00.](#page-1-0) The SAT functions can be used in conjunction with the MC35 Cellular Engine and the MC35 Terminal.

#### *Related documents*

- [1] AT Command Set for MC35 and MC35 Terminal, Version [02.00](#page-1-0)
- [2] MC35 Hardware Interface Description, Version [02.00](#page-1-0)
- [3] Release Notes: MC35 Version [02.00](#page-1-0)
- [4] MC35 GPRS Startup User's Guide
- [5] Application Note 16: Updating MC35 Firmware, Version [02.00](#page-1-0)
- [6] M35 Terminal Hardware Interface Description
- [7] TC35 MC35 Terminal User's Guide
- [8] Application Note 02: Audio Interface, as of Version [02.00](#page-1-0)

*Prior to using MC35 / MC35T or upgrading to a new firmware release, be sure to carefully read and understand the latest product information provided in the Release Notes.*

To visit the Siemens Website you can use the following link:

<http://www.siemens.com/wm>

<span id="page-6-0"></span>**1.1.2 SAT Context Diagram**

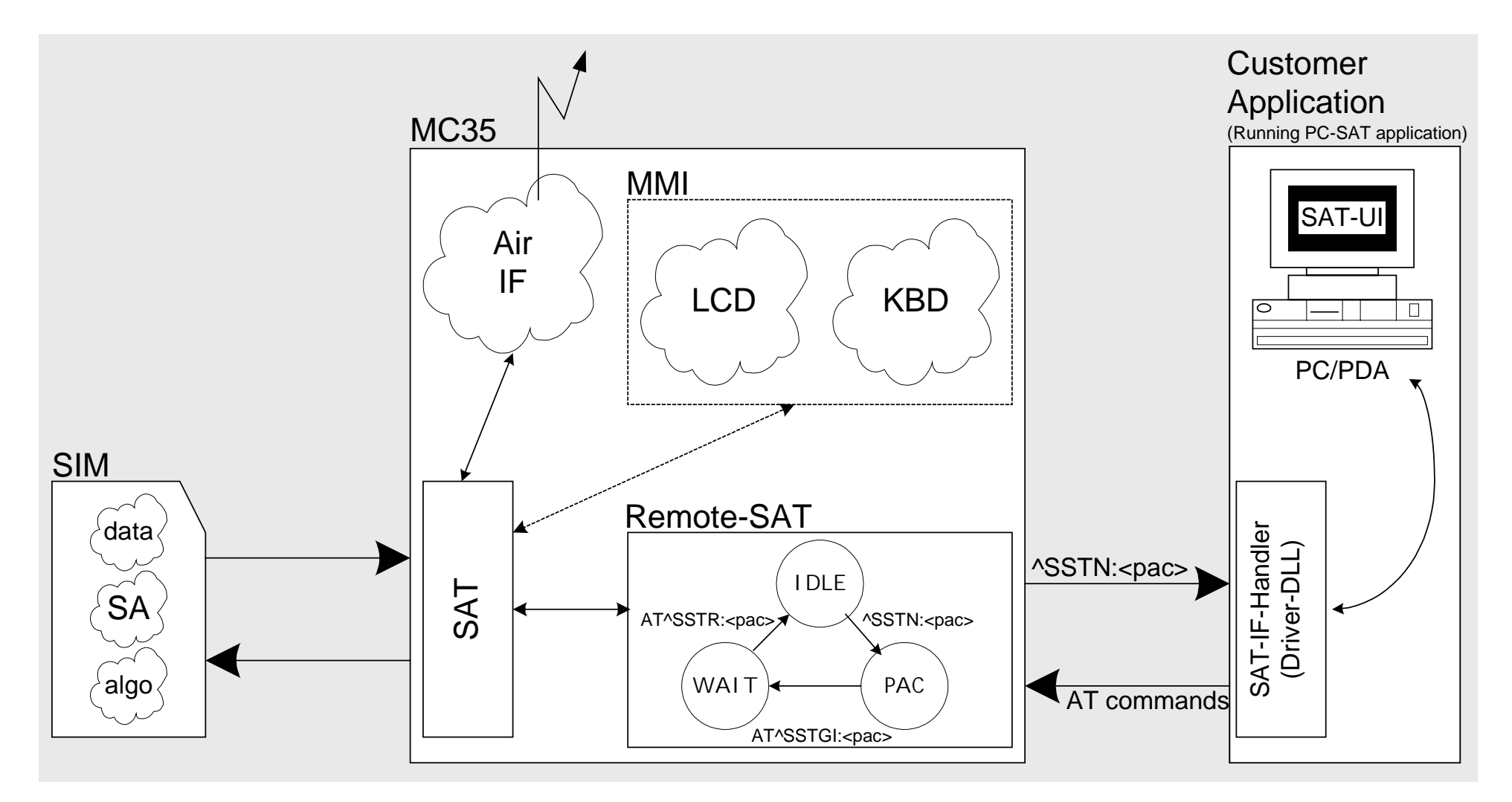

#### <span id="page-7-0"></span>**1.1.3 Usage of Remote-SAT**

Remote-SAT (RSAT) is designed as an AT interface that forms the link between the SIM application running on the SIM card and the customer application (PDA, laptop etc.). The purpose of RSAT is to allow the customer application to issue commands to the SAT interface and to display all SAT activities on the user interface of the customer application. To take advantage of Remote-SAT it must be explicitly started using the AT^SSTA command.

If no customer application is involved there is no need to communicate through the AT interface, and Remote-SAT can be ignored. In this case, all commands and responses may be exchanged directly between the module's SAT interface and the GSM network.

Both scenarios – whether or not Remote-SAT is activated – are illustrated in the context diagram in Chapter [1.1.2.](#page-6-0)

As a cellular module does not have an MMI, RSAT differs from a phone implementation of SAT. It uses a special set of AT Commands to pass data, e.g. a list of menu items, to the TA and to receive responses, e.g. a selected menu item.

The TA, being the customer application, is required to implement a state machine that controls the module's SAT. It monitors the states of SAT and sends appropriate AT commands when required, depending upon user input. As an example of a proven implementation approach, the SIEMENS PC-MMI tool is available on request.

If the TA does not offer the SIM Application Toolkit to the end user, e.g. online banking, information services, then the module does not place any requirements on the TA for additional support. Therefore the state machine and the use of RSAT AT commands do not need to be implemented in the TA.

#### **1.1.4 Command Type Values**

The Command Type value (<cmdType>) identifies the type of command or associated response passed between the TA (customer application) and the ME.

<cmdType>) is the parameter that comes first in AT commands, in response to AT^SSTGI (see Chapter [1.4\)](#page-22-0) and AT^SSTR (see Chapter [1.5\)](#page-39-0), and in the ^SSTN unsolicited result code (see Chapter [1.3\)](#page-21-0).

The SAT implementation supports SAT class 3 (GSM 11.14 Release 98, no support of letter classes). Therefore, [Table 1](#page-8-0) summarizes only those command types and parameters which may appear on the user interface (UI) and thus, allow the user to take an action. Command types that are transparent to the user are not listed in the table, although they are supported by Remote-SAT as specified in GSM 11.14.

#### <span id="page-8-0"></span>Table 1 Command Type Identifiers

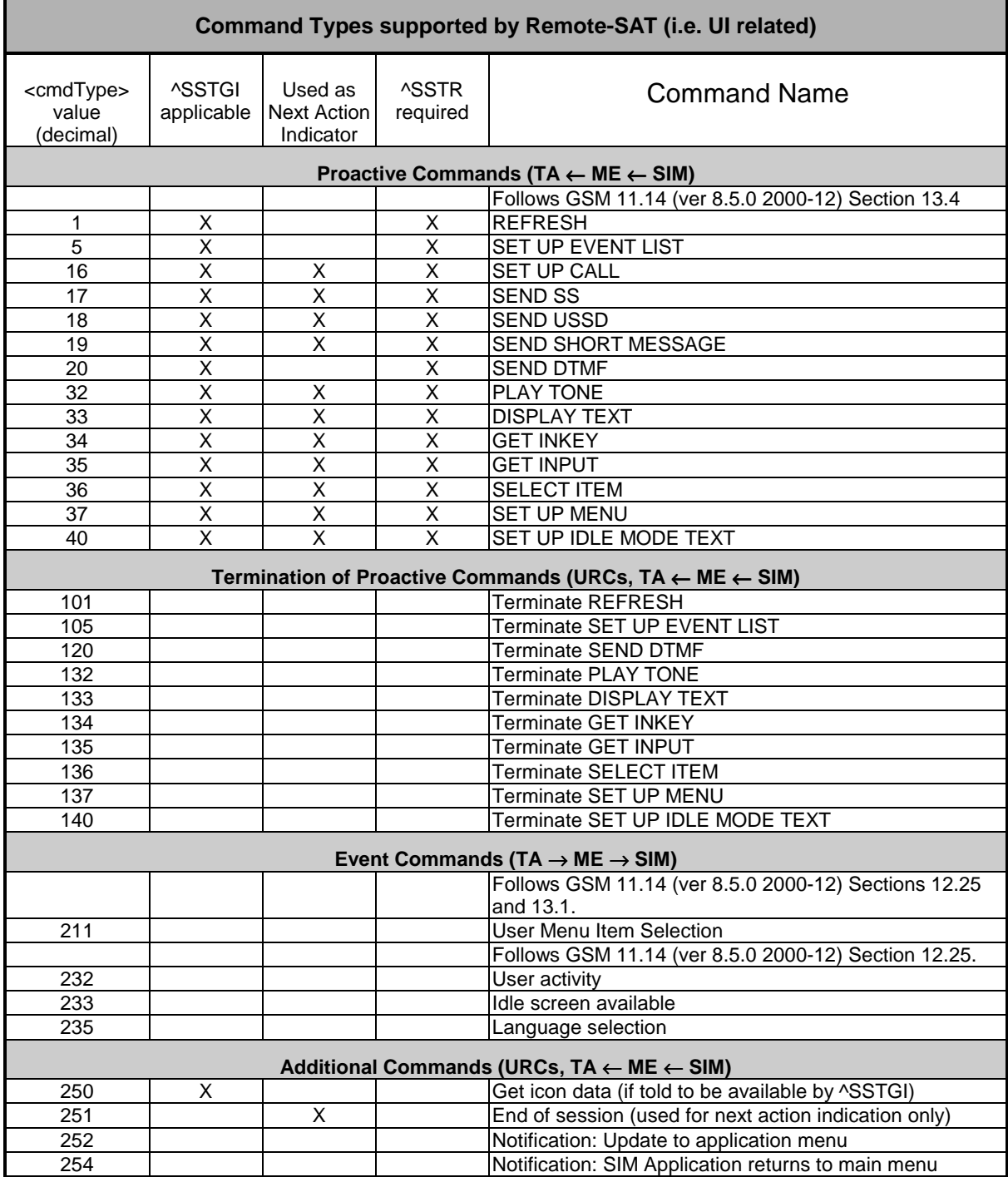

Note:

Use of icons is not supported. All icon related actions will respond with  $\alpha$  iconId = 0 (no icon).

#### <span id="page-9-0"></span>**1.1.5 Parameter Types**

Strings are passed as UCS2 characters, usage of the GSM alphabet is also possible. However, use of the GSM alphabet is not recommended since a SIM can contain text which then is not displayable (e.g. Greek characters). To select the type of alphabet, use the AT^SSTA command. The type is determined both for inputs and outputs.

UCS is specified in ISO/IEC 10646. There are 2 and 4 octet versions available, of which only the 2 octet variant is used, known as UCS2.

The 65536 positions in the 2-octet form of UCS are divided into 256 rows, each with 256 cells. The first octet of a character representation gives the row number, the second the cell number. The first row, row 0, contains exactly the same characters as ISO/IEC 8859-1. The first 128 characters are thus the ASCII characters.

The octet representing an ISO/IEC 8859-1 character is easily transformed to the representation in UCS, by putting a 0 octet in front of it. UCS includes the same control characters as ISO/IEC 8859 and these are also in row 0.

e.g. '<x><x><n><n>'

<x><x> specifies the character set.

<n><n> specifies the character.

#### **1.1.6 States of Remote-SAT**

The communication with the SIM Application Toolkit is performed via the AT commands detailed in the following chapters.

In general, the type of AT command that can (and should) be issued depends on the current state of the Remote-SAT interface.

The current state of Remote-SAT is determined by

- 1. the application running on the SIM,
- 2. the application running on the TA (external controller),
- 3. the internal actions of the ME (especially SAT and Call Control).

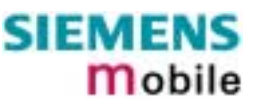

#### <span id="page-10-0"></span>**1.1.6.1 Remote-SAT State Transition Diagram**

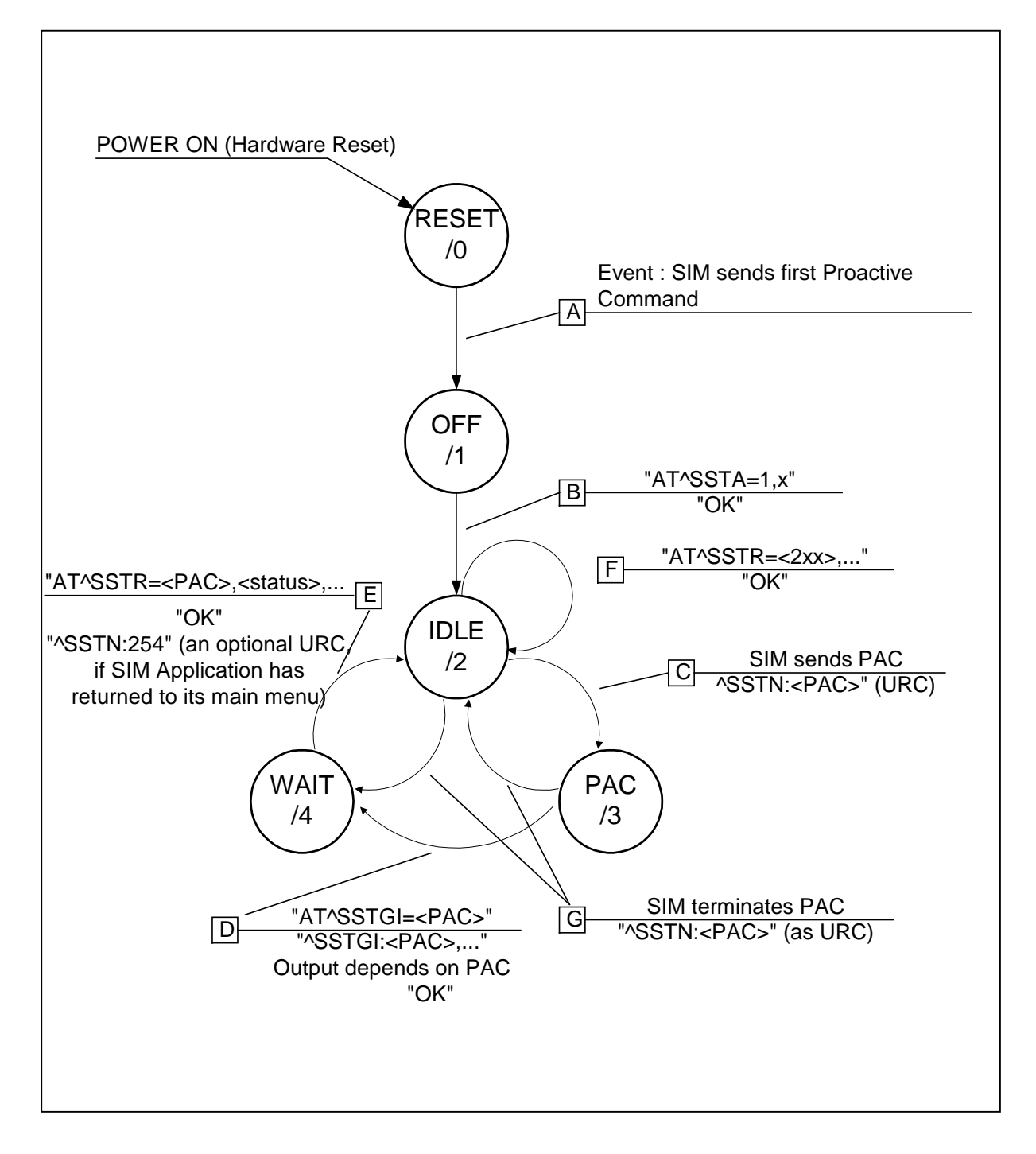

#### <span id="page-11-0"></span>**1.1.6.2 Remote-SAT State Transition Table**

The following table outlines which AT commands can be issued during certain states. However, the test and read AT commands are available at any time. So it is possible to determine the current state of the interface via **AT^SSTA?**.

If a response contains text, the selected alphabet has to be used.

Meaning of options in column "M/O/X":

M: The TA has to issue the AT command to get Remote-SAT service (mandatory).

O: Issue of the AT command is optional.

X: Issue of the AT command is not allowed at this time and will lead to an error message.

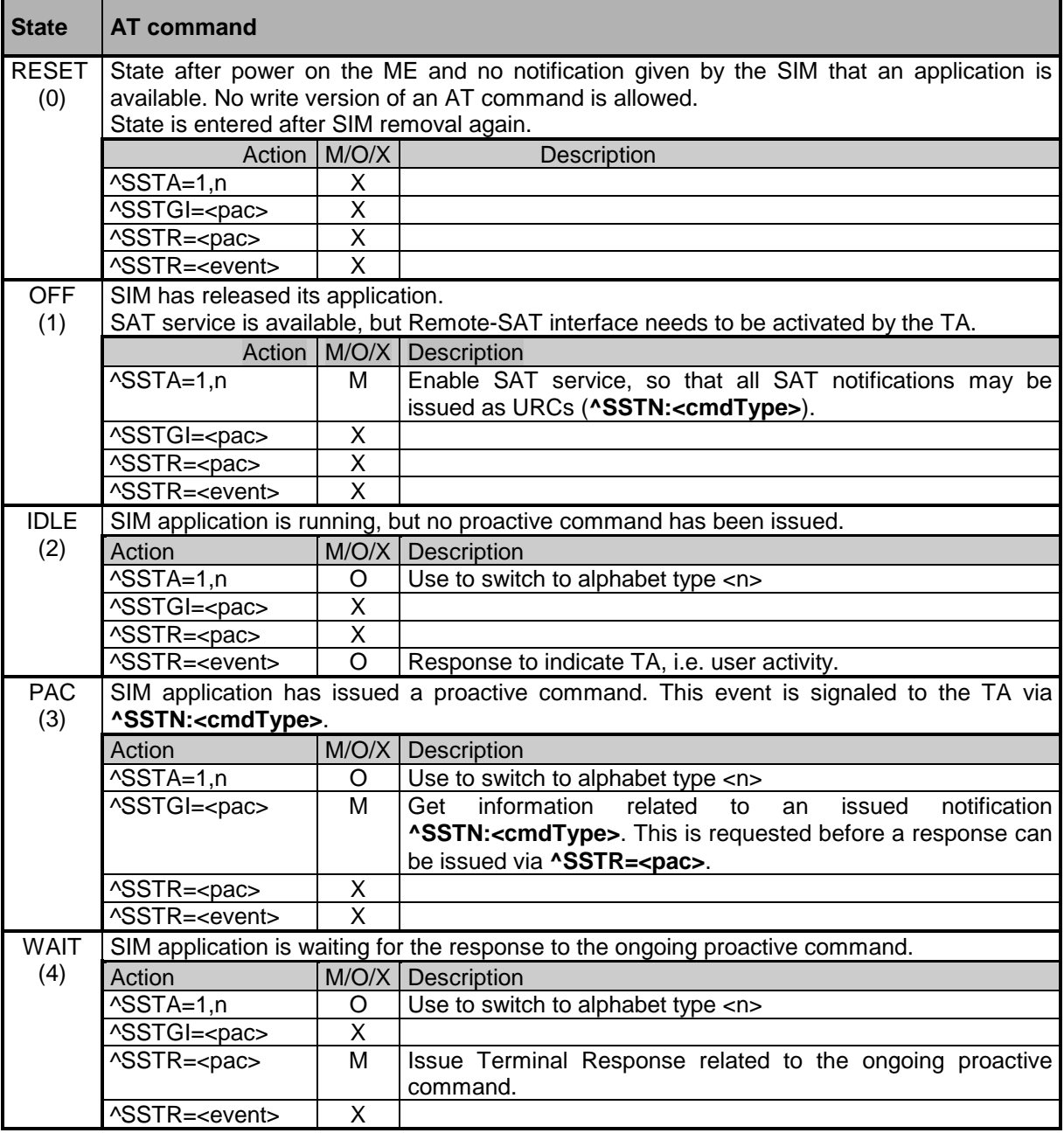

#### <span id="page-12-0"></span>**1.1.7 Examples: Using Remote-SAT**

To give you an idea of how to start and use Remote-SAT, you may follow the steps described below:

```
// Start after switch on the module
at
OK
// Switch on verbose error messages
at+cmee=2
OK
// Enter the PIN code (if necessary due to SIM configuration)
at+cpin=1234
OK
// Ask if a SIM application is available and has started right now
at^ssta?
^SSTA: 1,1,1,"7FFFFFFF7F0100DF1F"
OK
// OK, First ´1´ tells us that SIM application has started but interface is still in ´OFF´ state.
// Tell the module that we are interested in SAT, i.e. switch to ´IDLE´ state.
at^ssta=1,0
OK
// Now we receive the first proactive command
^SSTN:37
// We have to ask for the parameter details
at^sstgi=37
// These are the details:
^SSTGI: 37,0,3,"SAT Special Menue",0,1,1,0
^SSTGI: 37,1,"News",0,0
^SSTGI: 37,2,"EMail",0,0
^SSTGI: 37,3,"Banking",0,0
OK
// We always have to acknowledge the proactive command
at^sstr=37,0
OK
// SAT tells us that the proactive session has ended and enters its main menue (which should then be
opened on the sreen by an MMI):
```
 $\sim$ SSTN:254

// Now we want to select item no. 1 of the menue sent before: at^sstr=211,0,1

OK

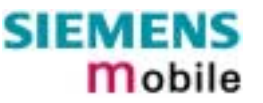

```
// We get the next proactive command:
^SSTN:36
// We ask for more information...
at^sstgi=36
// ... and get it:
^SSTGI: 36,0,12,"Rubriken >",0,0,1,1,0
^SSTGI: 36,1,"News >",0,0
^SSTGI: 36,2,"Stock Infos>",0,0
^SSTGI: 36,3,"Aktien D >",0,0
^SSTGI: 36,4,"Aktien INT >",0,0
^SSTGI: 36,5,"Sport >",0,0
^SSTGI: 36,6,"1.BL-Clubs >",0,0
^SSTGI: 36,7,"Unterhaltng>",0,0
^SSTGI: 36,8,"Horoskop >",0,0
\text{^\prime}SSTGI: 36,9, "Wetter D >",0,0
^SSTGI: 36,10,"Wetter INT >",0,0
^SSTGI: 36,11,"Wetter spez>",0,0
^{\wedge}SSTGI: 36,63, "Extras
```
OK

// Do not forget to acknowledge: at^sstr=36,0,63

OK

// And again: We get the next proactive command: ^SSTN:36

 $\mathcal{U}$  ...

#### <span id="page-14-0"></span>**1.1.8 Sequence scenarios**

In the following sequence diagrams dashed lines refer to events which respond to a formerly issued request.

#### **1.1.8.1 Initialisation sequence**

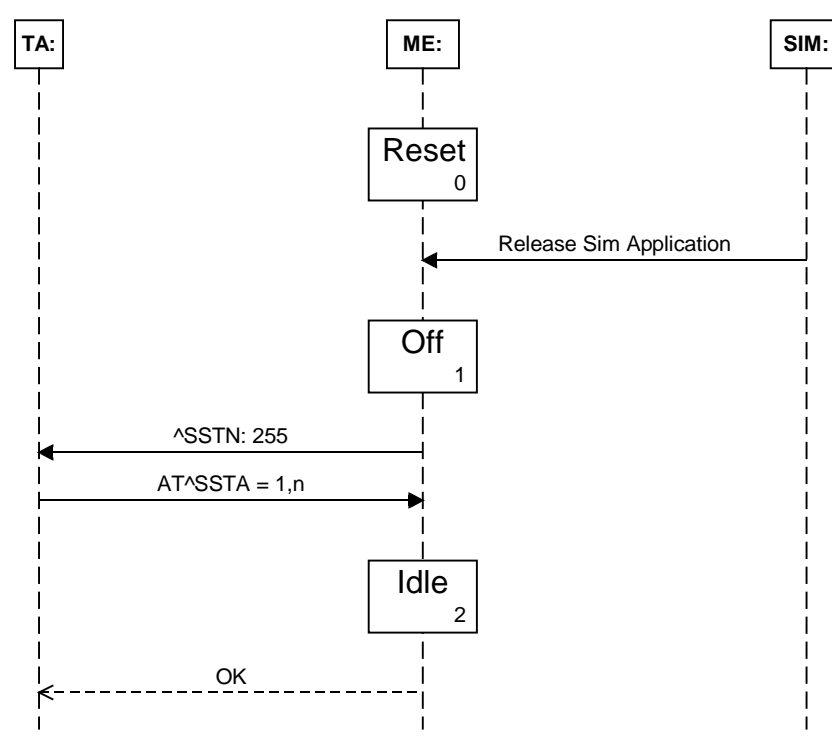

The SAT starts in the "Reset" state when the module powers up. In this state no SAT related AT commands can be issued or responses received. When the SIM Application is released SAT moves into the "Off" state.

When in the "Off" state a supported SIM Application exists on the SIM card. The TA receives an Unsolicited Result Code to indicate this and SAT can be activated now by activated by the TA.

Issuing the AT^SSTA command activates SAT and specifies the alphabet to be used. SAT then moves into the "Idle" state where it is then ready for use. When in "Idle" state SAT can receive input from the TA, such as forms of the AT^SSTR command.

#### <span id="page-15-0"></span>**1.1.8.2 Proactive Command sequence**

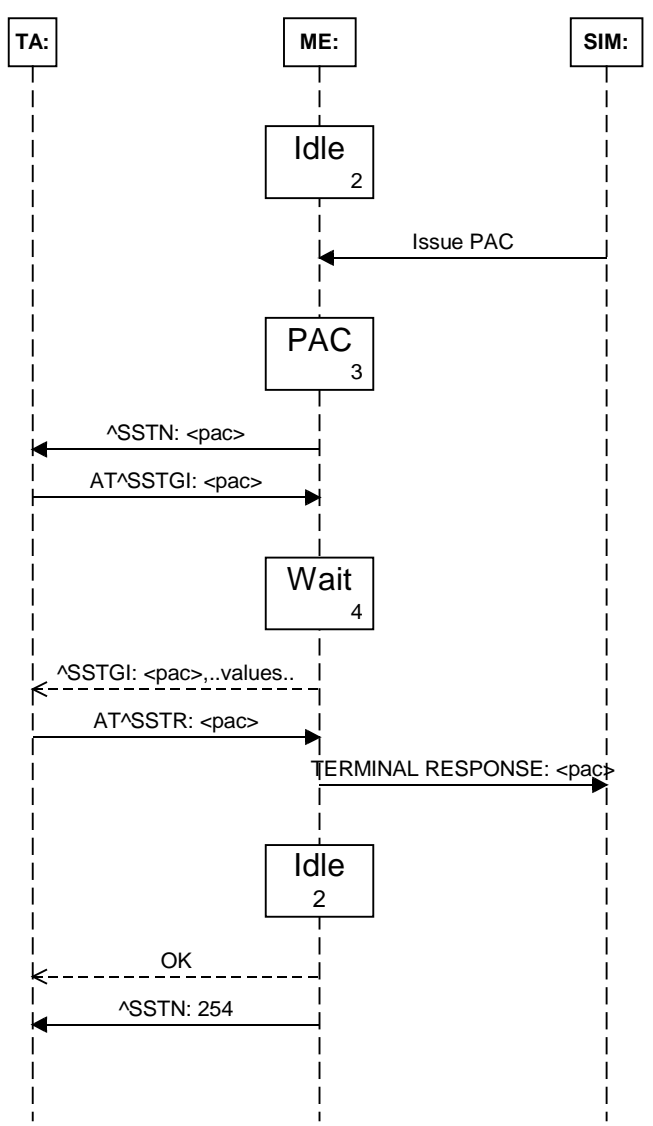

Upon receiving a Proactive command (PAC) from the SIM, SAT steps into the "PAC" state. The TA is informed that a PAC has been issued and is expected to respond with a request for further information. Whilst in the "PAC" state some forms of the AT^SSTR commands can be issued.

Upon receiving the AT^SSTGI command SAT changes into the "Wait" state. Further information about the PAC is sent to the TA and a response is required to trigger a TERMINAL RESPONSE back to the SIM Application.

SAT then moves back to the "Idle" state and either another PAC is issued or SAT informs the TA that the proactive session is over.

#### <span id="page-16-0"></span>**1.1.8.3 Envelope Command sequence (Menu Selection)**

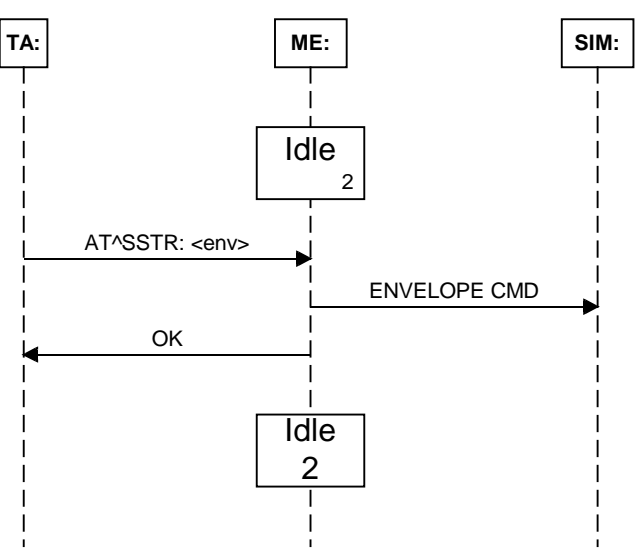

A SIM Application will provide SAT with Main Menu to display, using the PAC SETUP MENU. The Envelope Command MENU SELECTION allows the TA to select an item from this menu, via AT^SSTR.

When this takes place, SAT will issue a response to the user, but will not change the state. The SIM Application is then generally expected to issue a PAC.

#### <span id="page-17-0"></span>**1.1.8.4 Envelope Command sequence (Call / MO / SMS Control)**

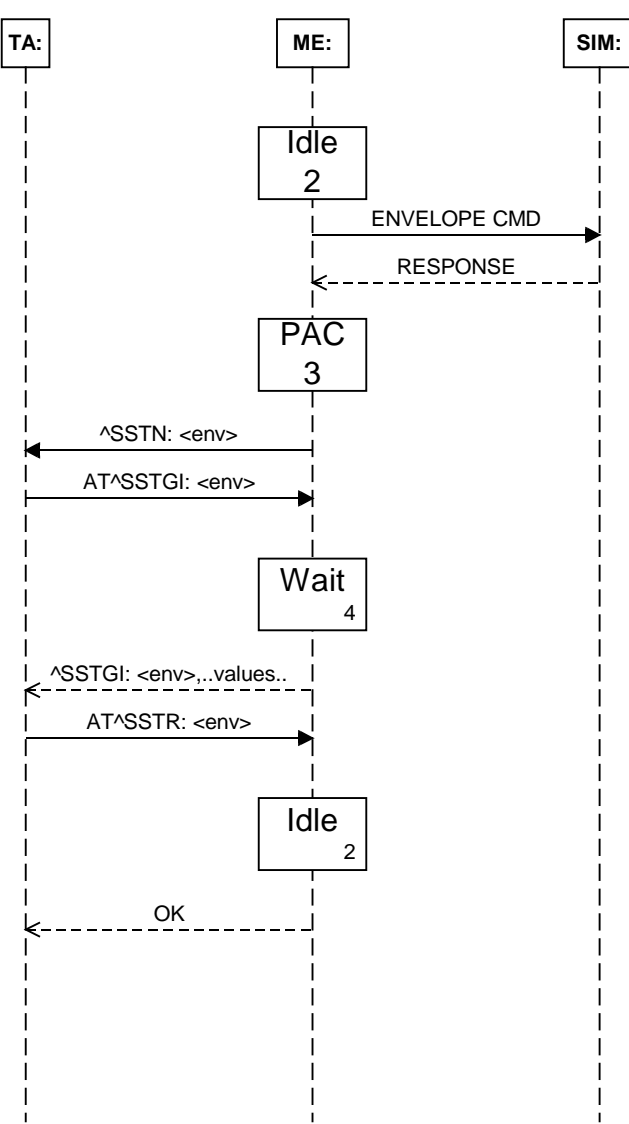

Envelope commands are issued for Call/MO Control by SAT if Call control is enabled. Upon receiving the response from the SIM Application SAT changes to the "PAC" state.

In the "PAC" state the TA is informed of the pending information and expected to issue AT^SSTGI to request further information. This sends SAT into the "Wait" state upon which is sends the relevant Call/MO Control information to the TA.

SAT then returns to its "Idle" state.

#### <span id="page-18-0"></span>**1.1.8.5 Event Download sequence**

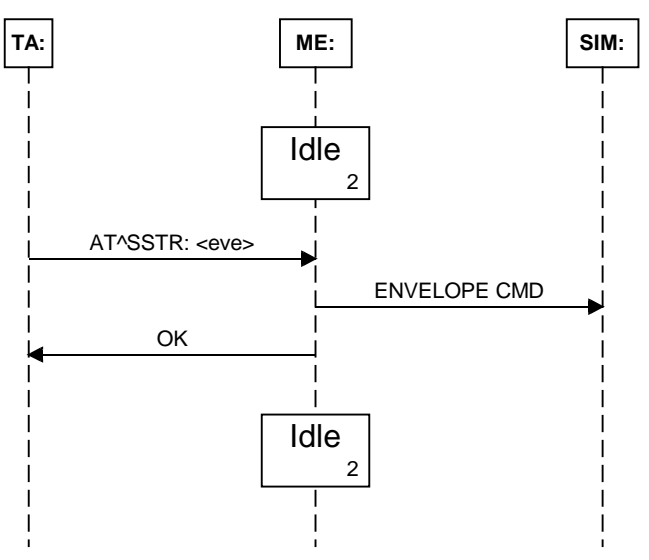

When an event occurs that is in the TA event list, as configured using the PAC SETUP EVENTLIST, SAT is informed using AT^SSTR.

SAT creates the Envelope Command to send to the SIM Application and responds to the TA. During this operation SAT remains in the "Idle" state.

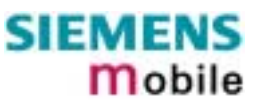

<span id="page-19-0"></span>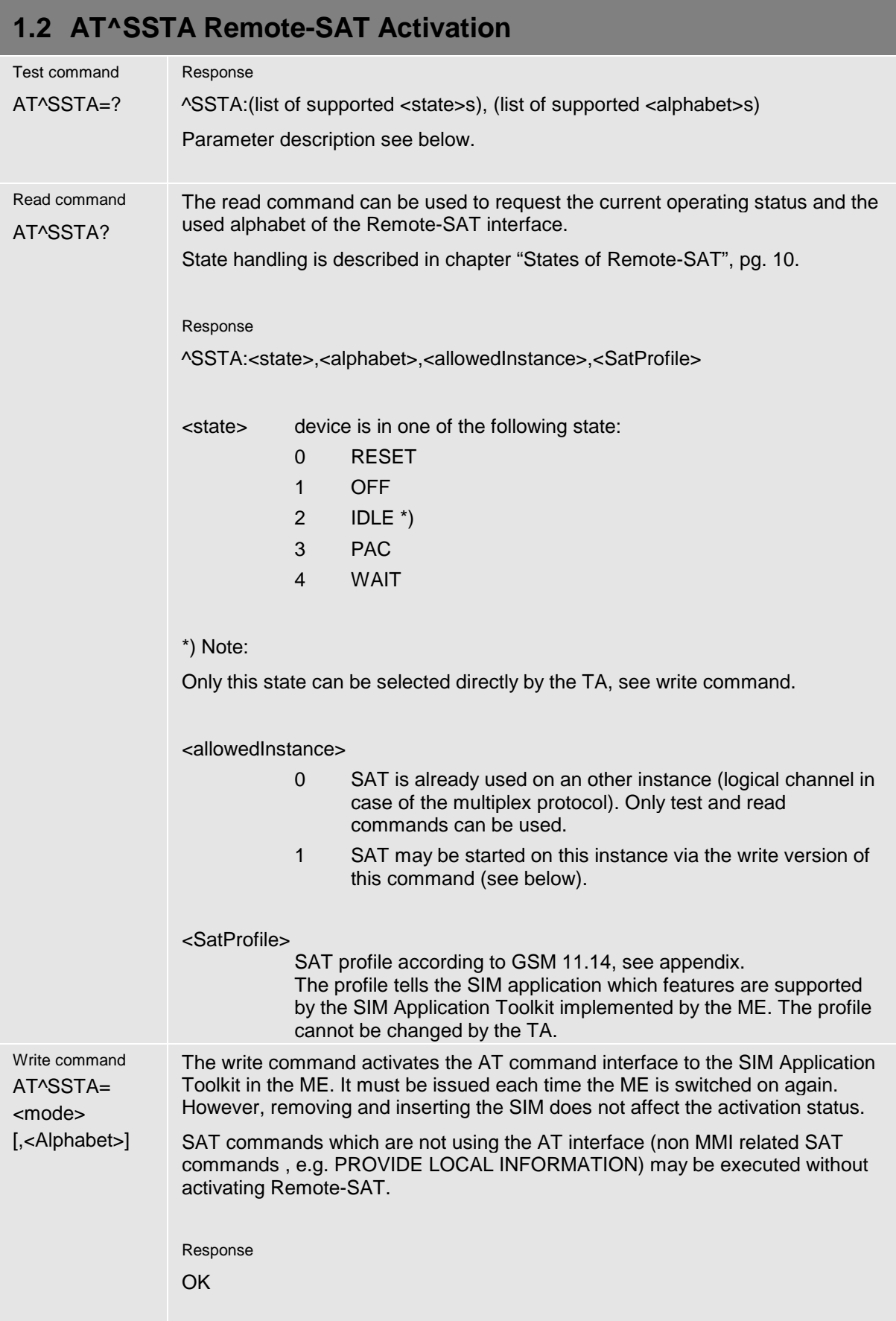

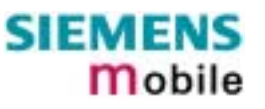

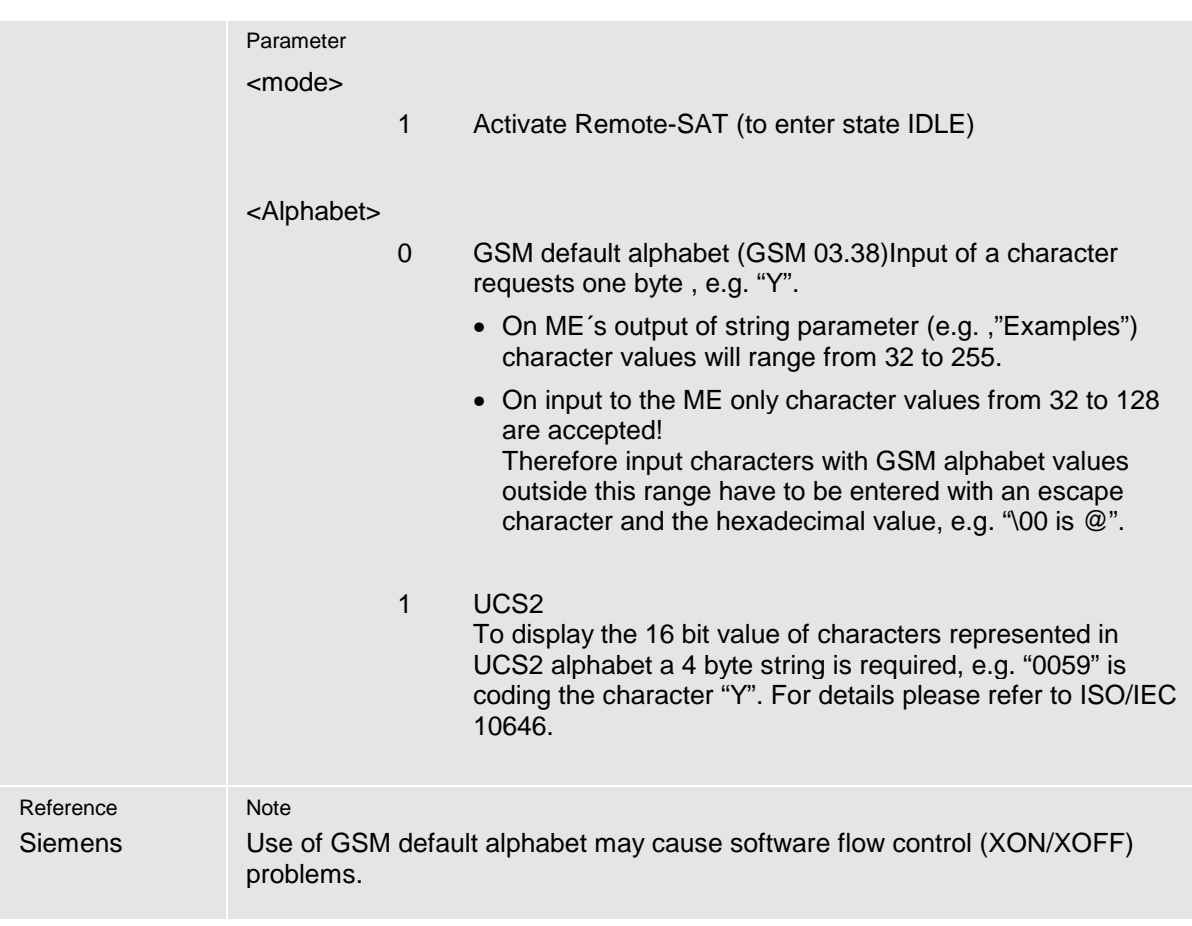

<span id="page-21-0"></span><u> Linda a Carl an t-An an t-An an t-</u>

the control of the control of the control of the control of

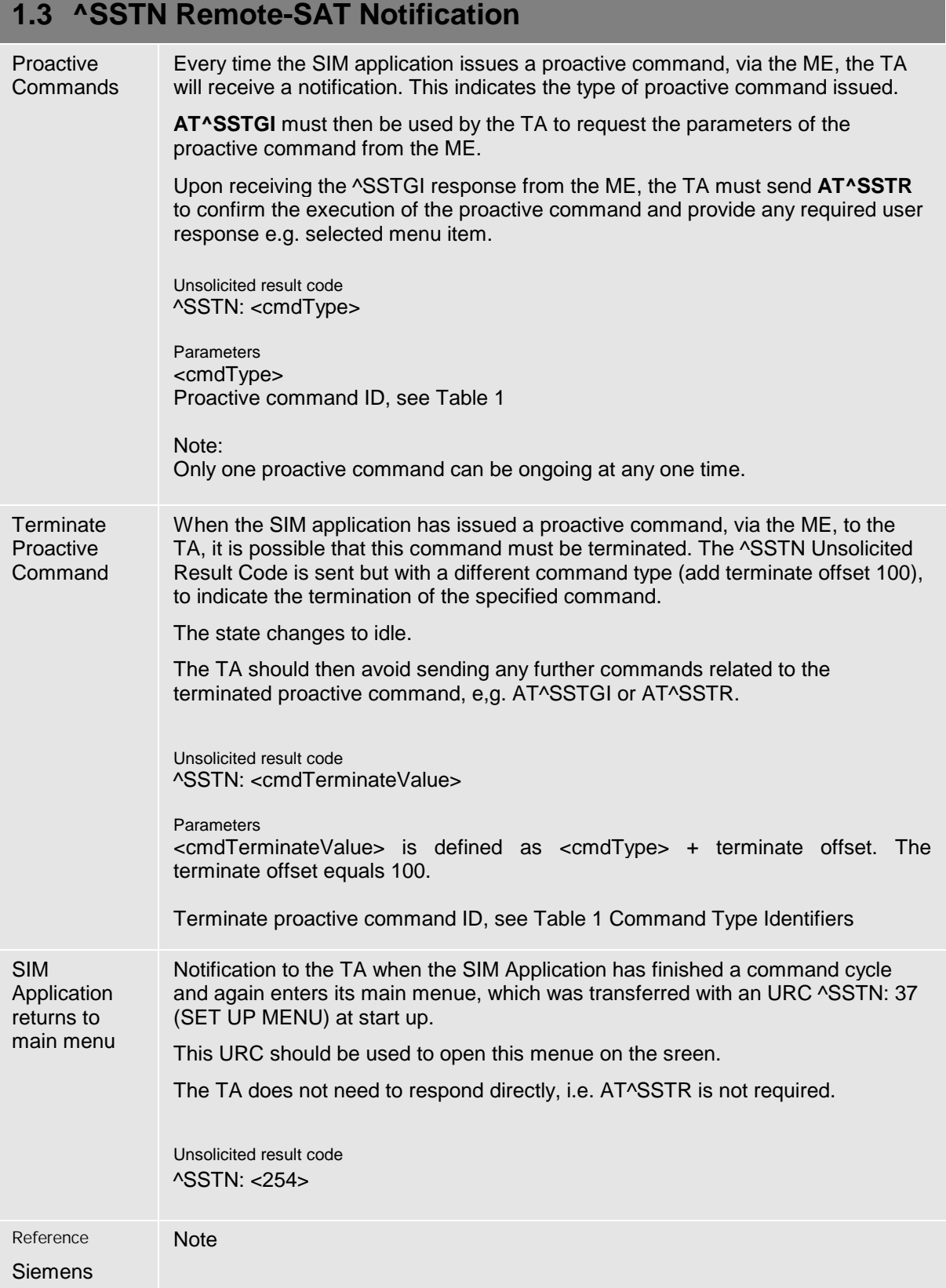

**Service Control Control** 

#### <span id="page-22-0"></span>**1.4 AT^SSTGI Remote-SAT Get Information**

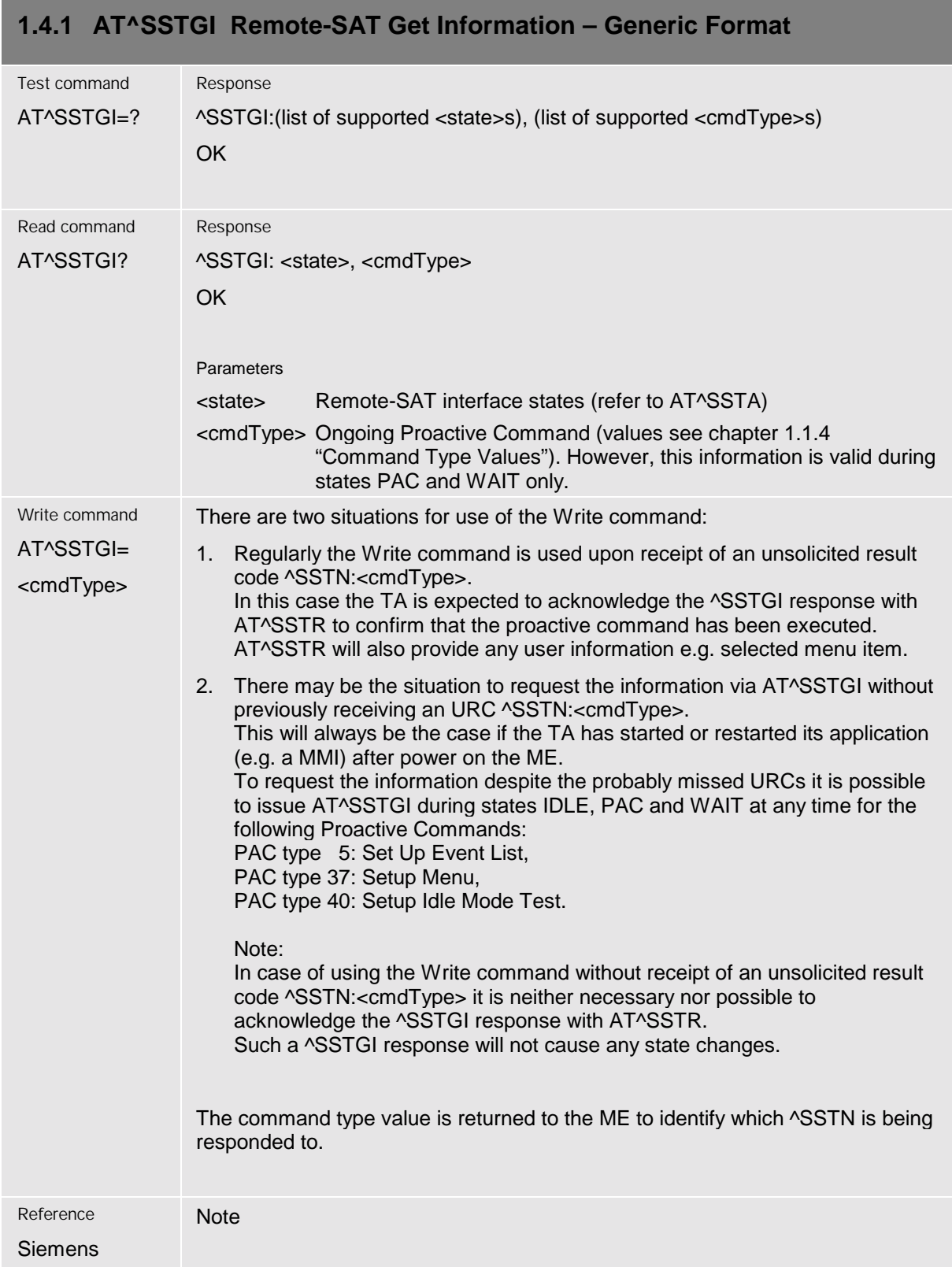

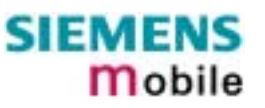

<span id="page-23-0"></span>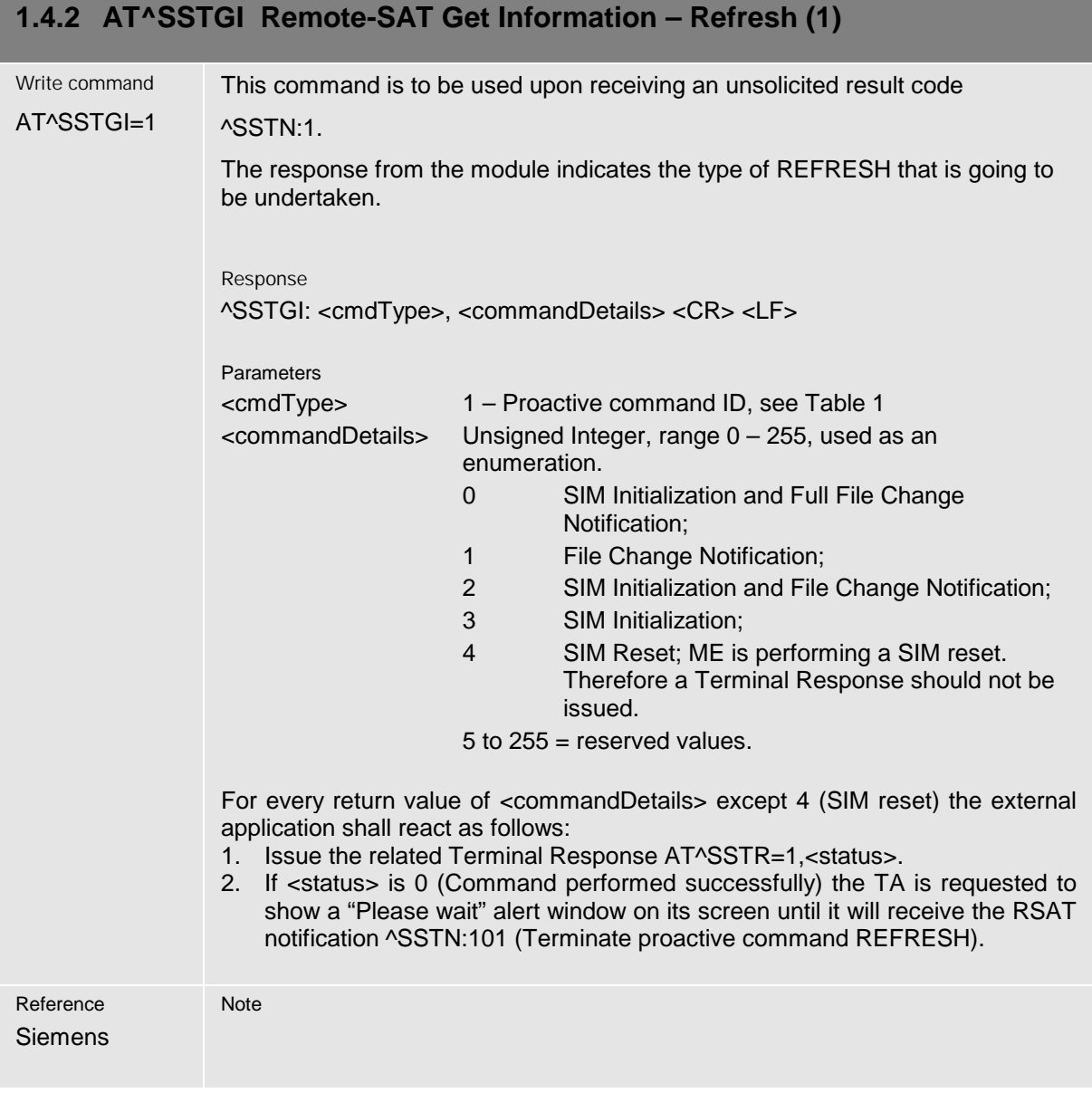

<span id="page-24-0"></span>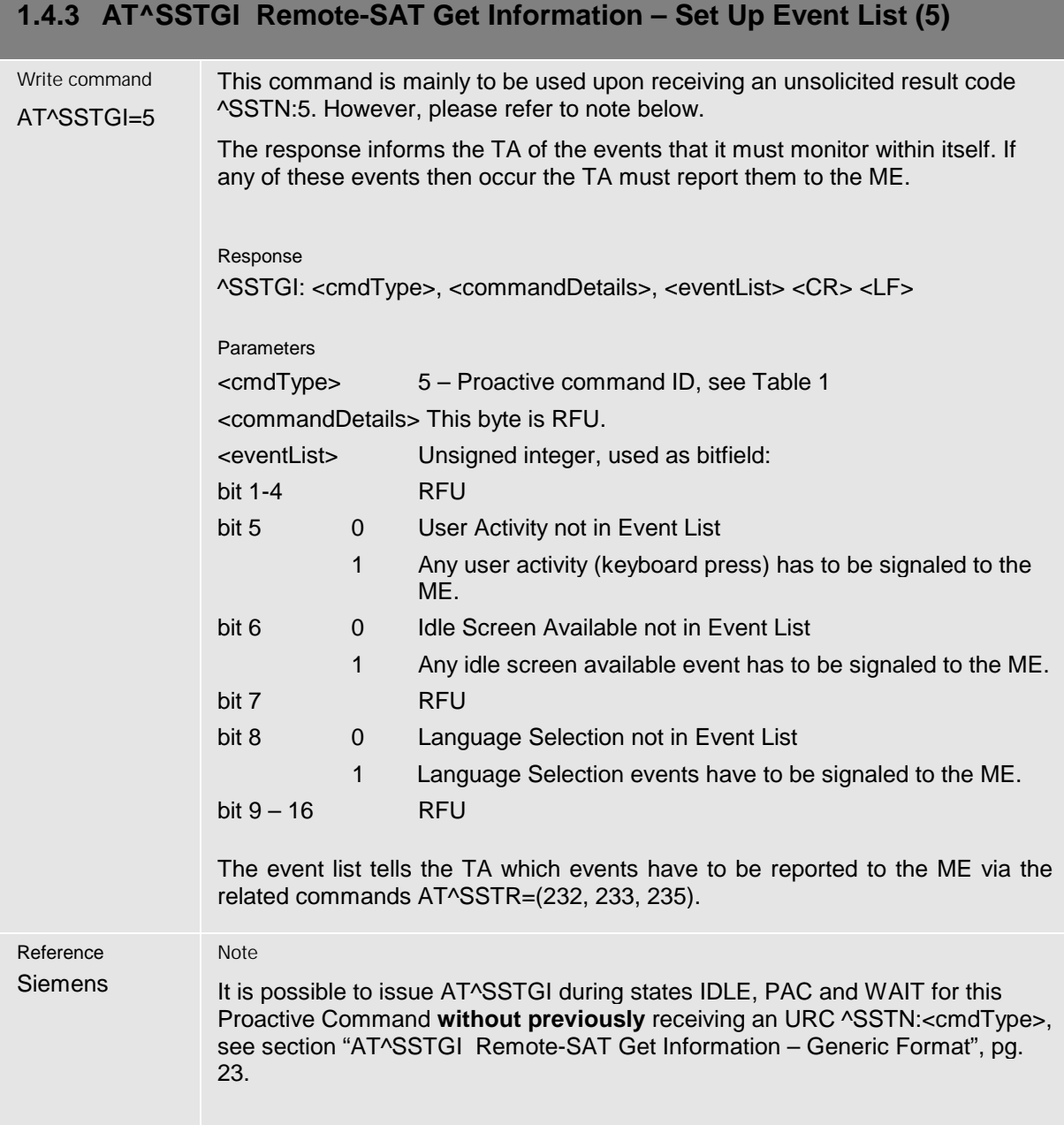

#### <span id="page-25-0"></span>**1.4.4 AT^SSTGI Remote-SAT Get Information – Setup Call (16)**

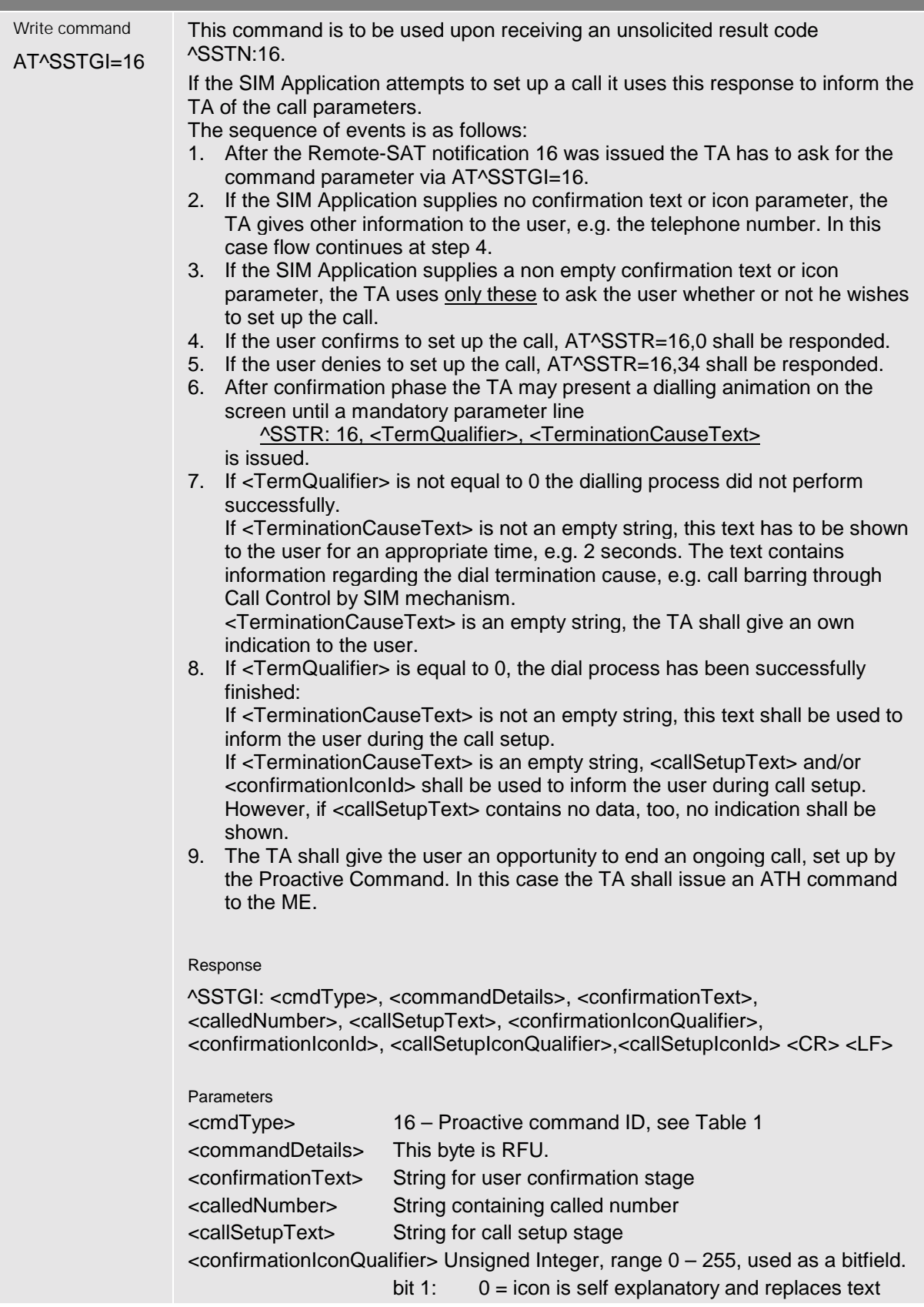

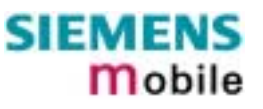

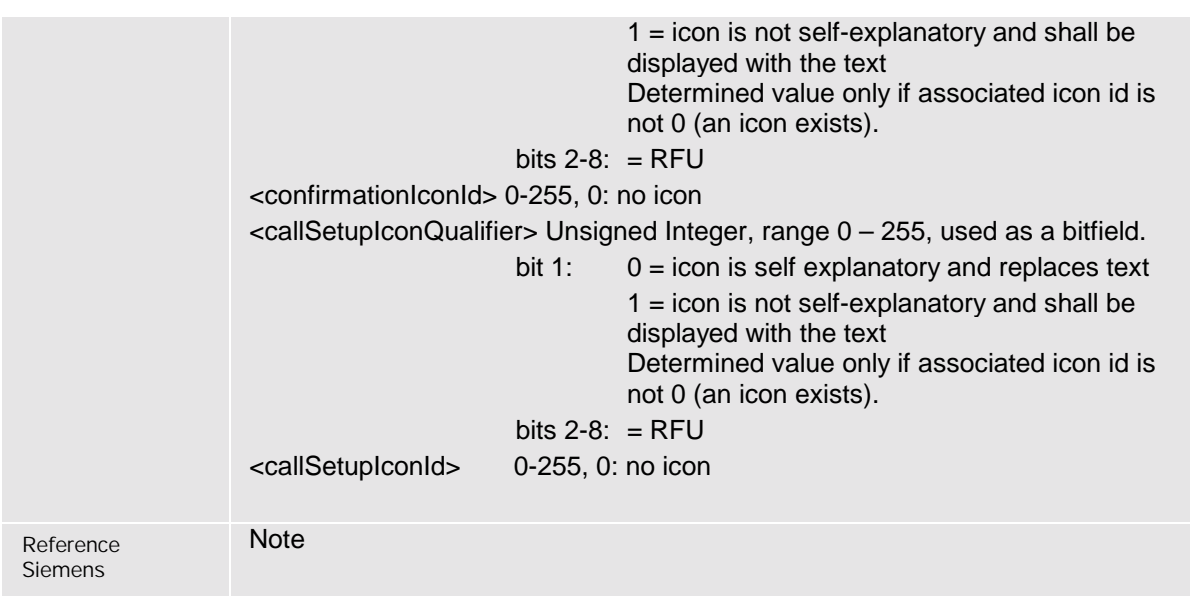

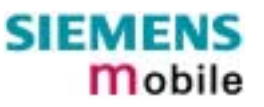

<span id="page-27-0"></span>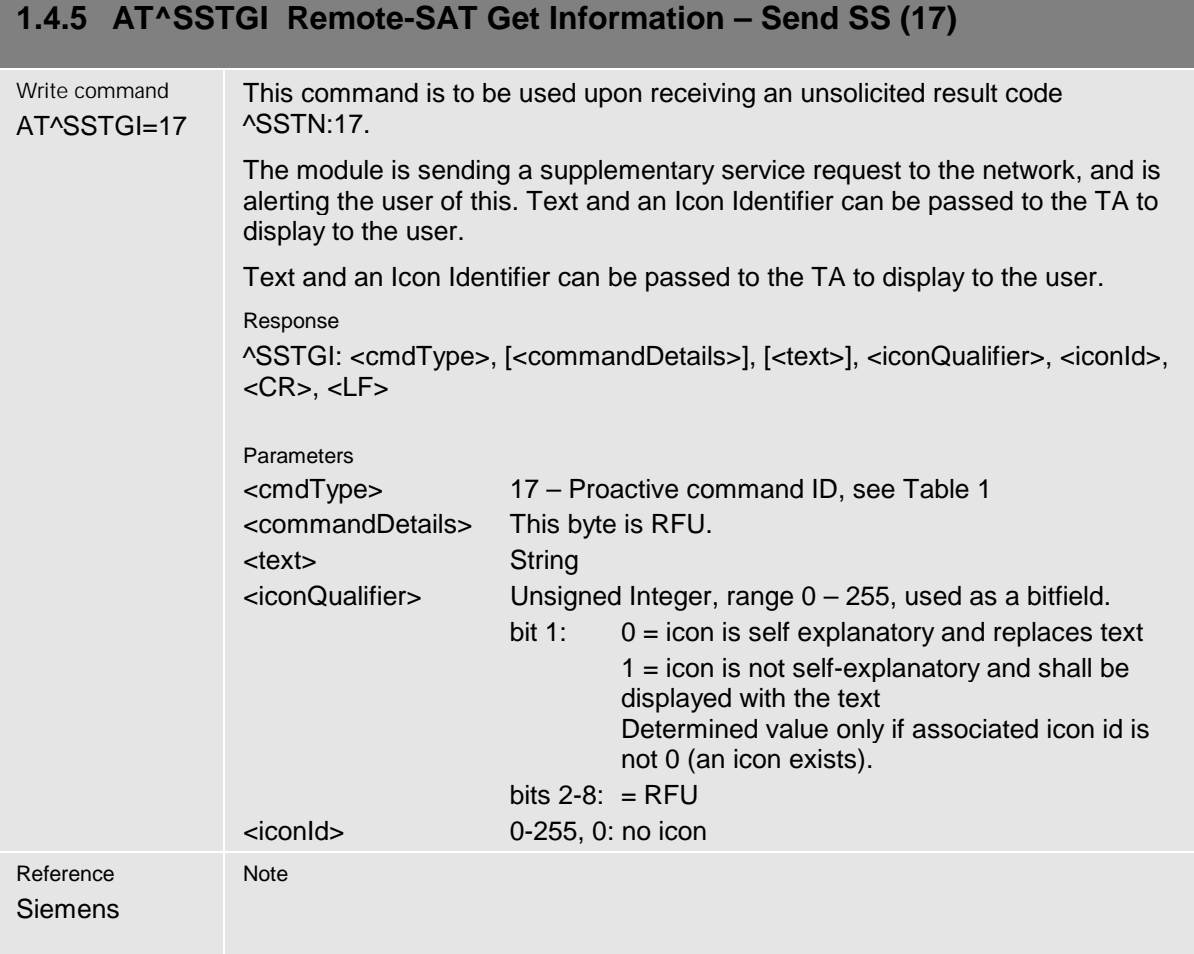

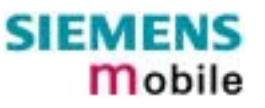

<span id="page-28-0"></span>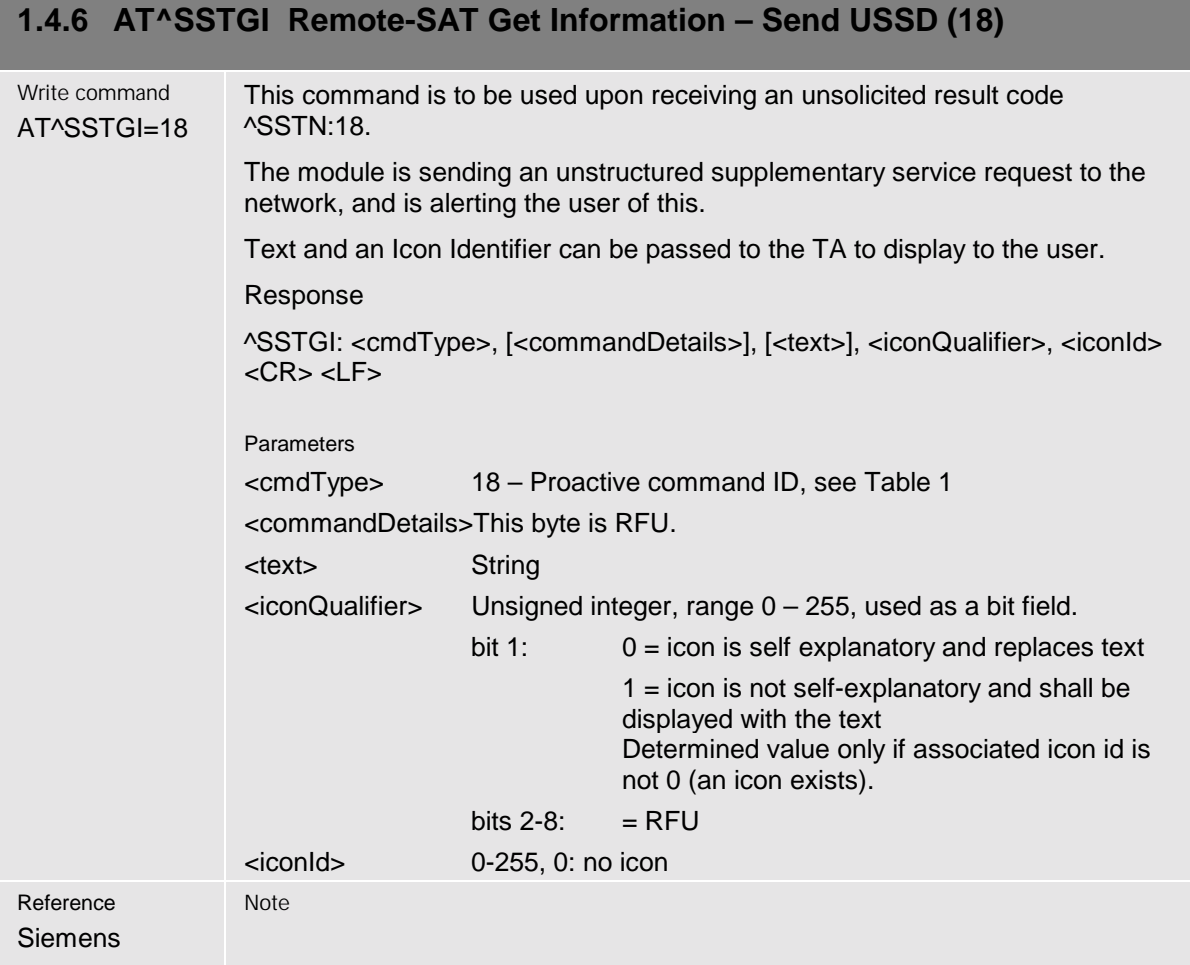

<span id="page-29-0"></span>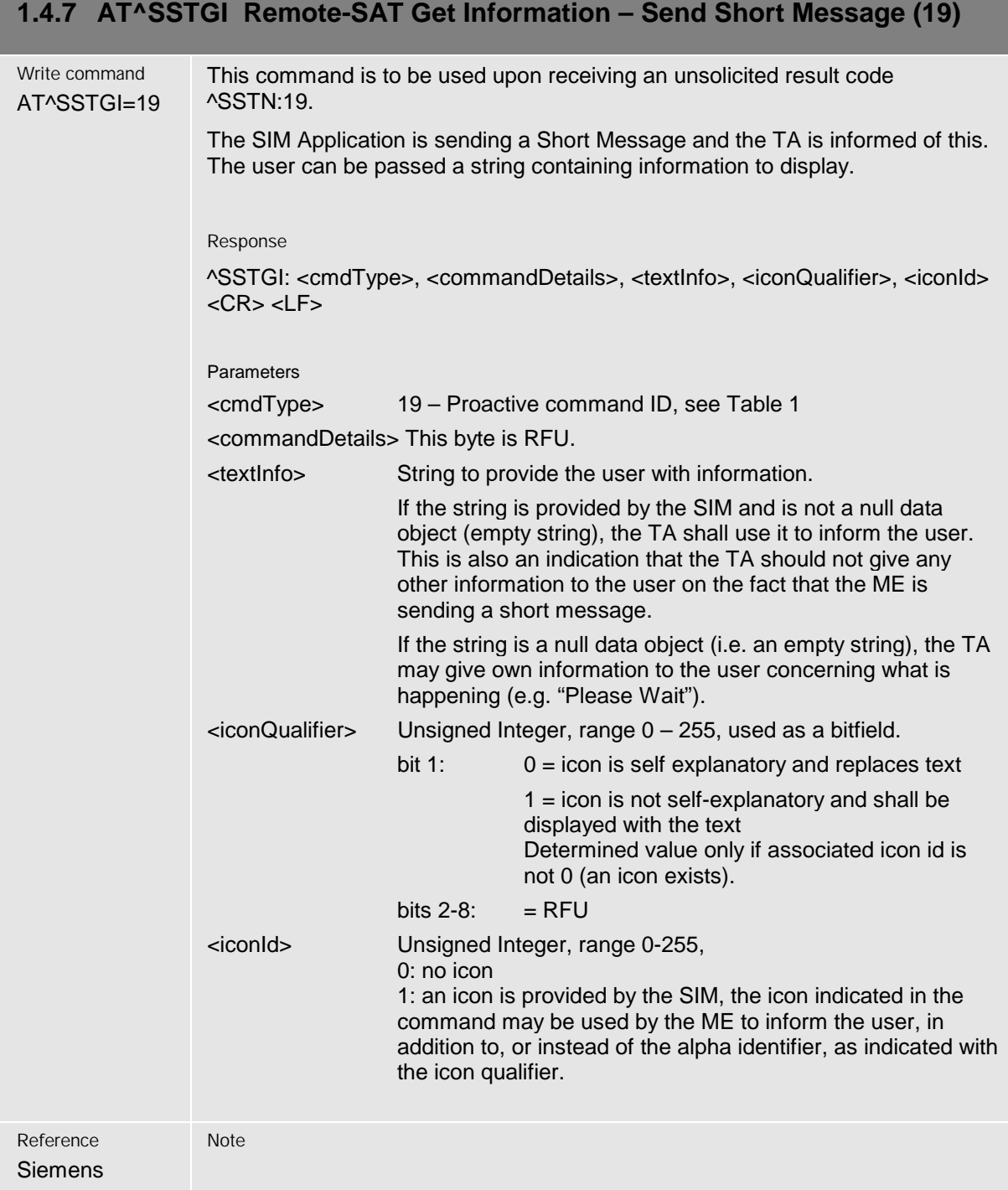

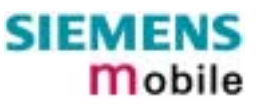

<span id="page-30-0"></span>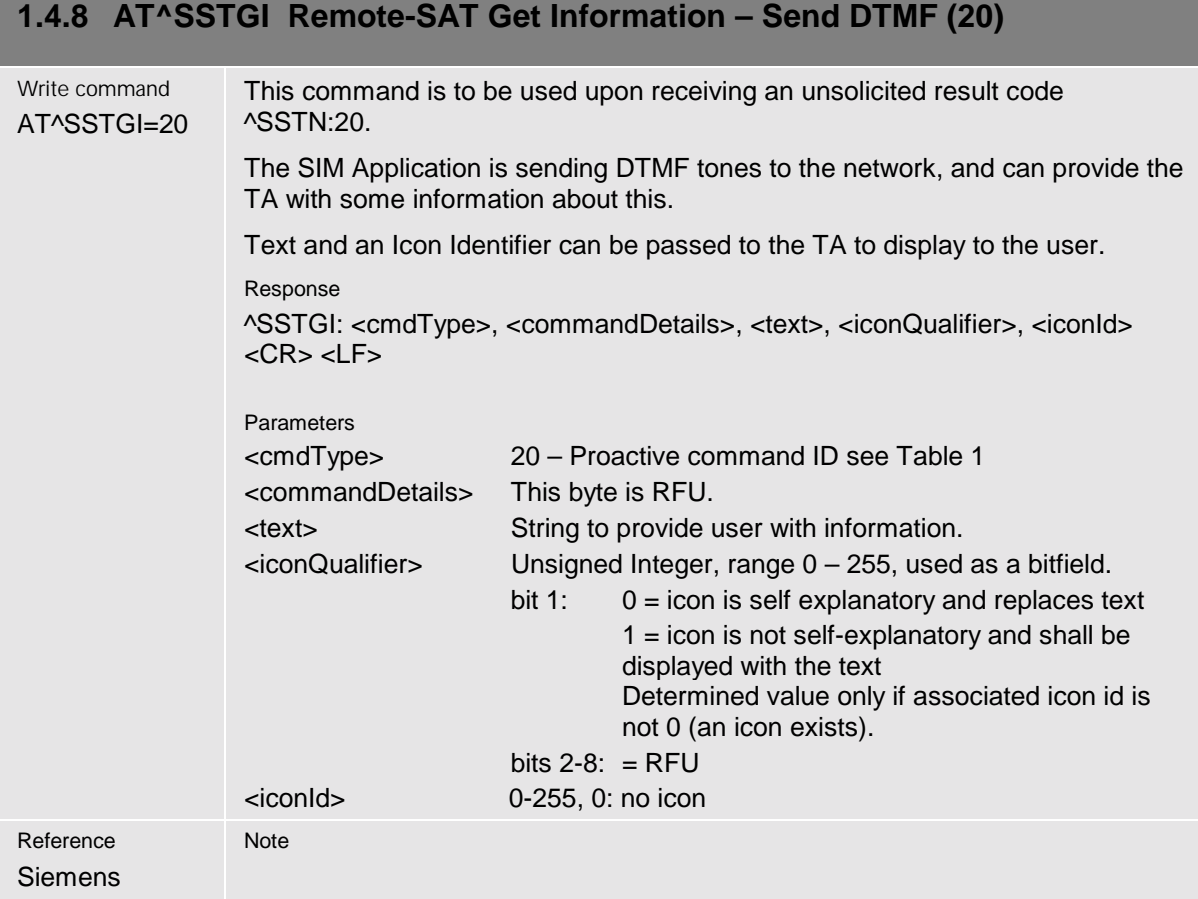

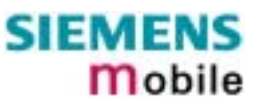

<span id="page-31-0"></span>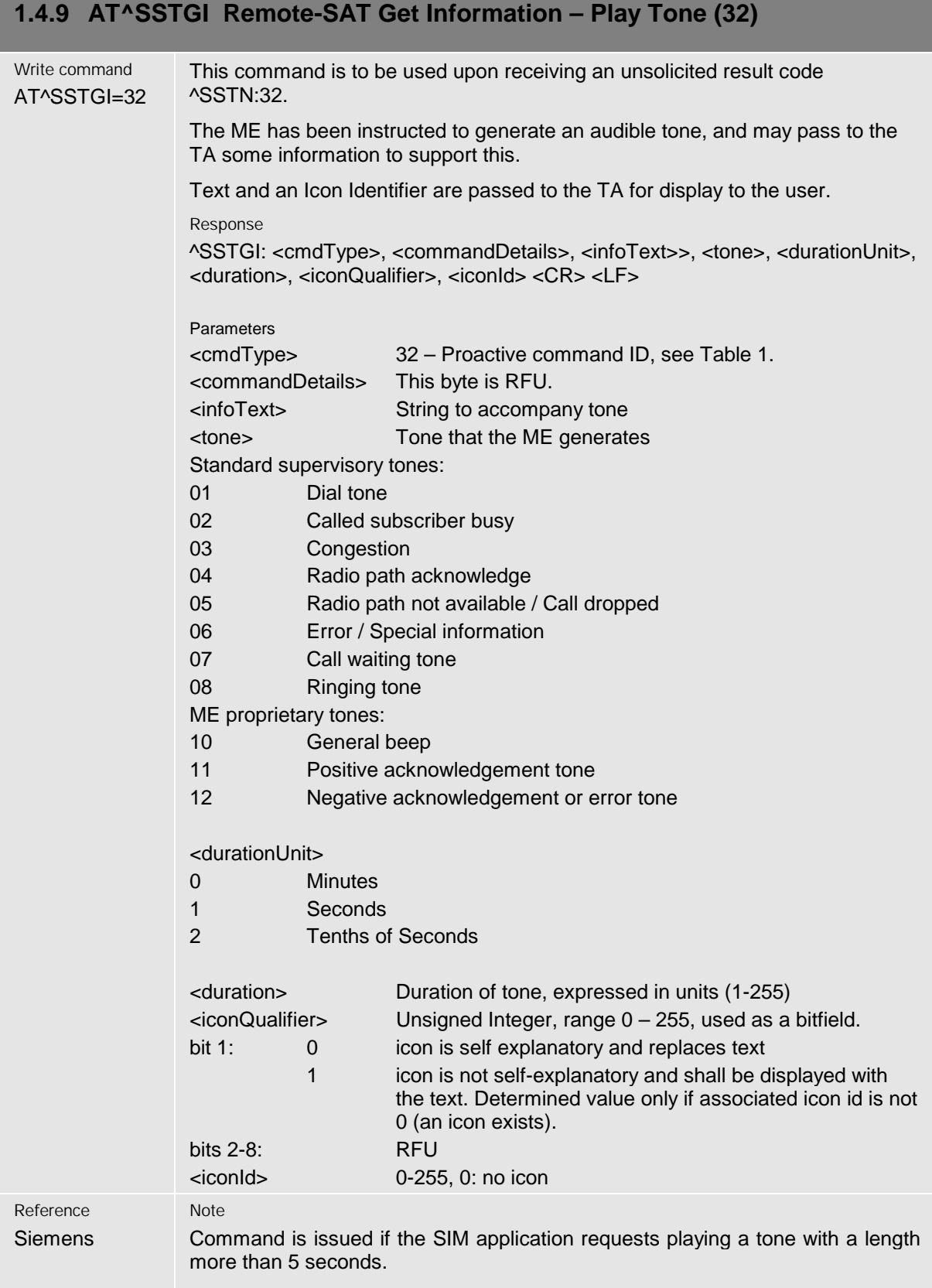

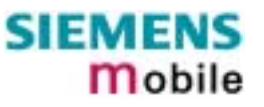

<span id="page-32-0"></span>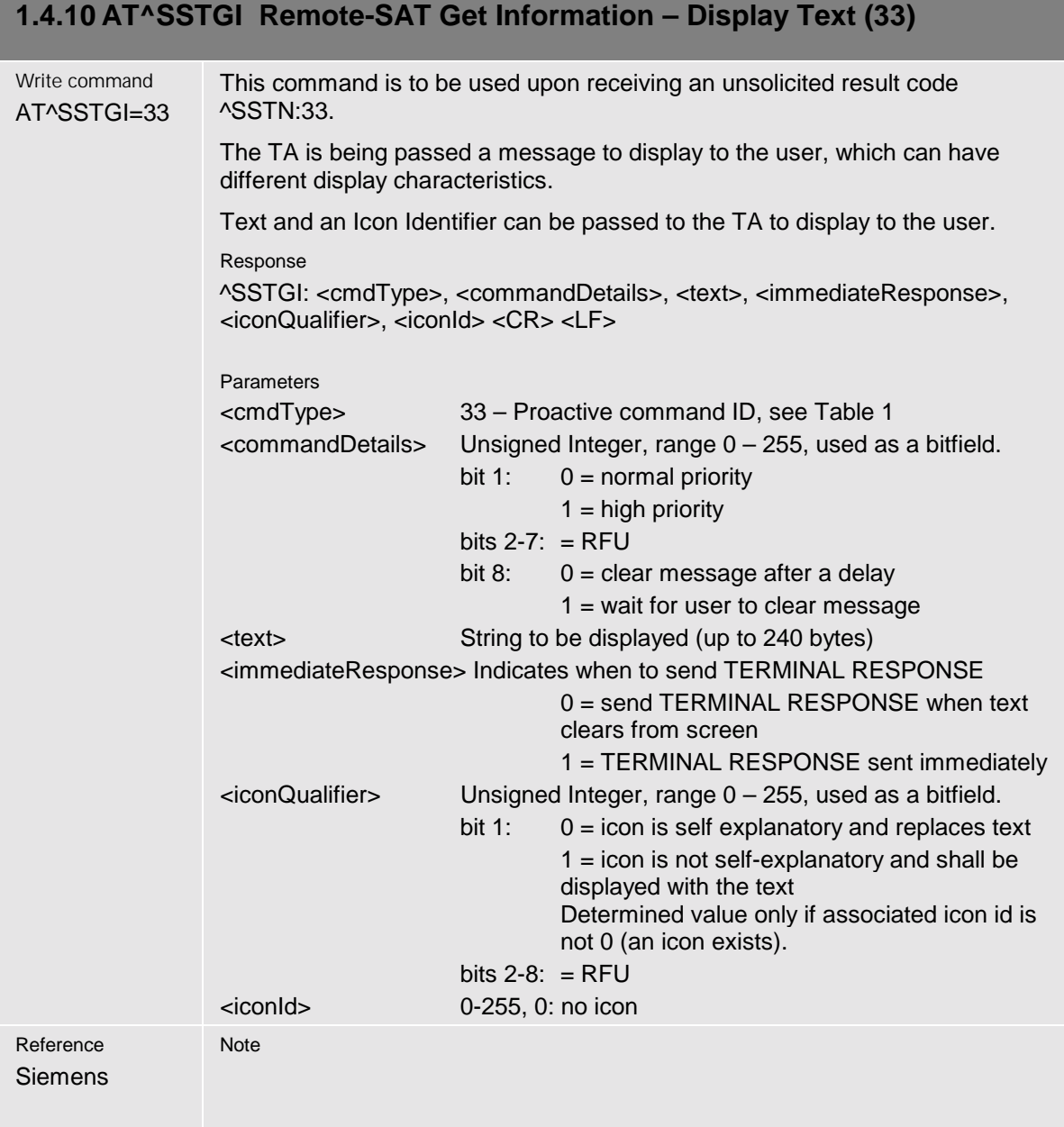

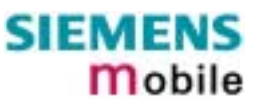

<span id="page-33-0"></span>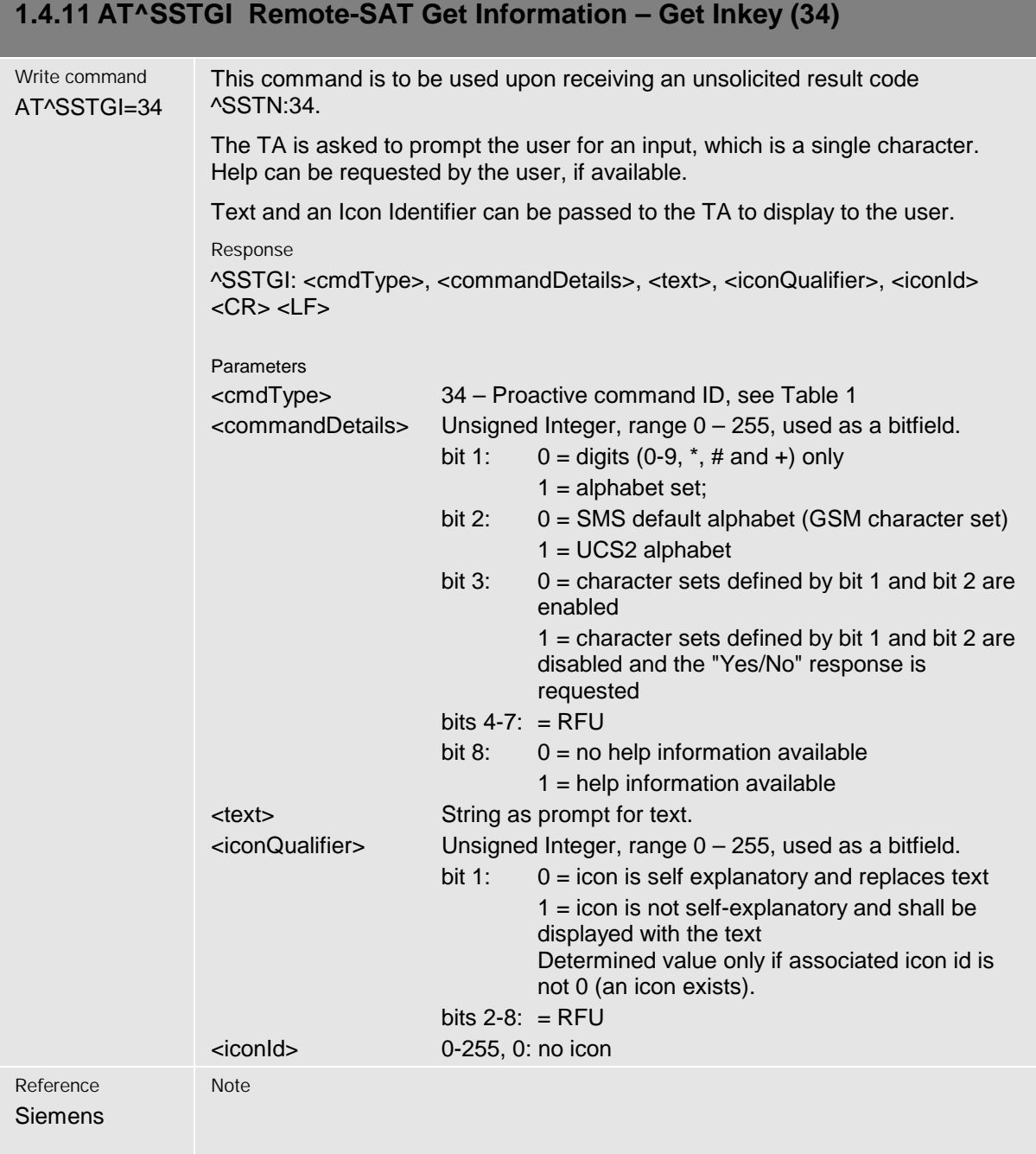

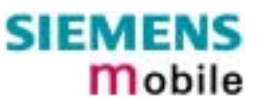

<span id="page-34-0"></span>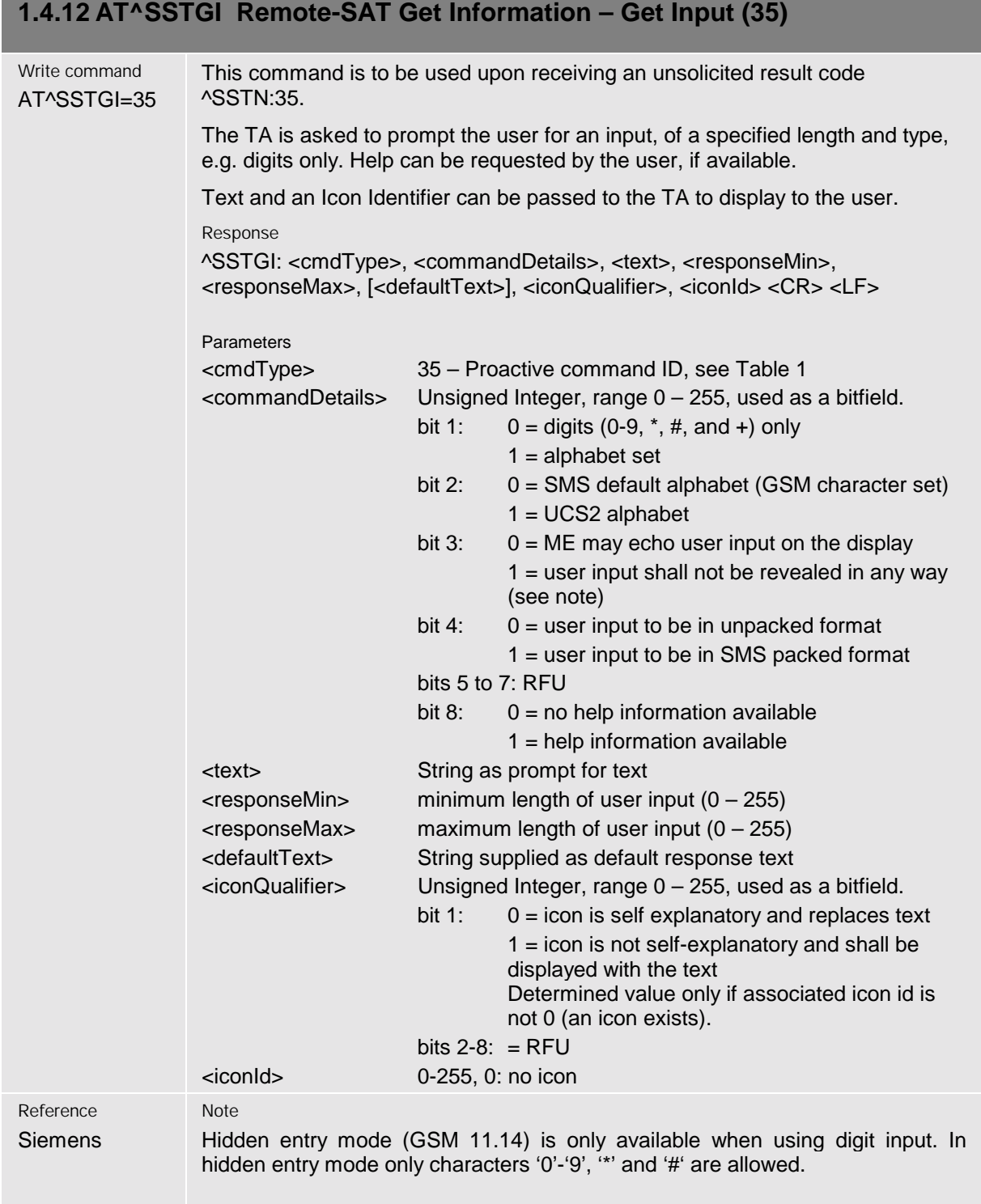

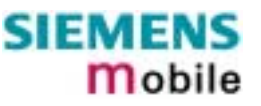

#### <span id="page-35-0"></span>**1.4.13 AT^SSTGI Remote-SAT Get Information – Select Item (36)** Write command AT^SSTGI=36 This command is to be used upon receiving an unsolicited result code ^SSTN:36. The TA is supplied with a list of items allowing the user to select one. Help can be requested by the user, if available and the presentation style is specified. In addition to text strings and icon identifiers, a next action indicator informs the user of the likely result of selecting a chosen item. Response The first line of output from the ME is: ^SSTGI: <cmdType>, <commandDetails>, <numOfItems>, <titleText>, <defaultItemId>, <itemIconsPresent>, <itemIconsQualifier>, <titleIconQualifier>, <titleIconId> <CR> <LF> One line follows for every item, repeated for <numOfItems>: ^SSTGI: <cmdType>, <itemId>, <itemText>, <nextActionId>, <iconId>  $c$ CR $>$  $c$ l F $>$ Parameters <cmdType> 36 – Proactive command ID, see [Table 1](#page-8-0) <commandDetails> Unsigned Integer, range 0 – 255, used as a bitfield. bit 1:  $0 =$  presentation type is not specified  $1 =$  presentation type is specified in bit 2 bit 2:  $0 =$  presentation as a choice of data values if bit  $1 = 1'$ 1 = presentation as a choice of navigation options if bit 1 is '1' bit 3:  $0 = no$  selection preference 1 = selection using soft key preferred bits 4 to  $7:$  = RFU bit 8:  $0 =$  no help information available  $1$  = help information available <numOfItems> Number of items in the list <titleText> String giving menu title <defaultItemId> id of default item The SIM may supply with the list an indication of the default item, e.g. the previously selected item.  $0 =$  no default item issued by the SIM application >1 = Any value greater than 0 shall be used as an id of the default item. <itemIconsPresent> 0 = no Icons  $1 =$ Icons present  $\epsilon$ itemIconsQualifier> Unsigned Integer, range  $0 - 255$ , used as a bitfield. bit 1:  $0 =$  icons are self explanatory and replace text 1 = icons are not self-explanatory and shall be displayed with the text Determined value only if associated icon id is

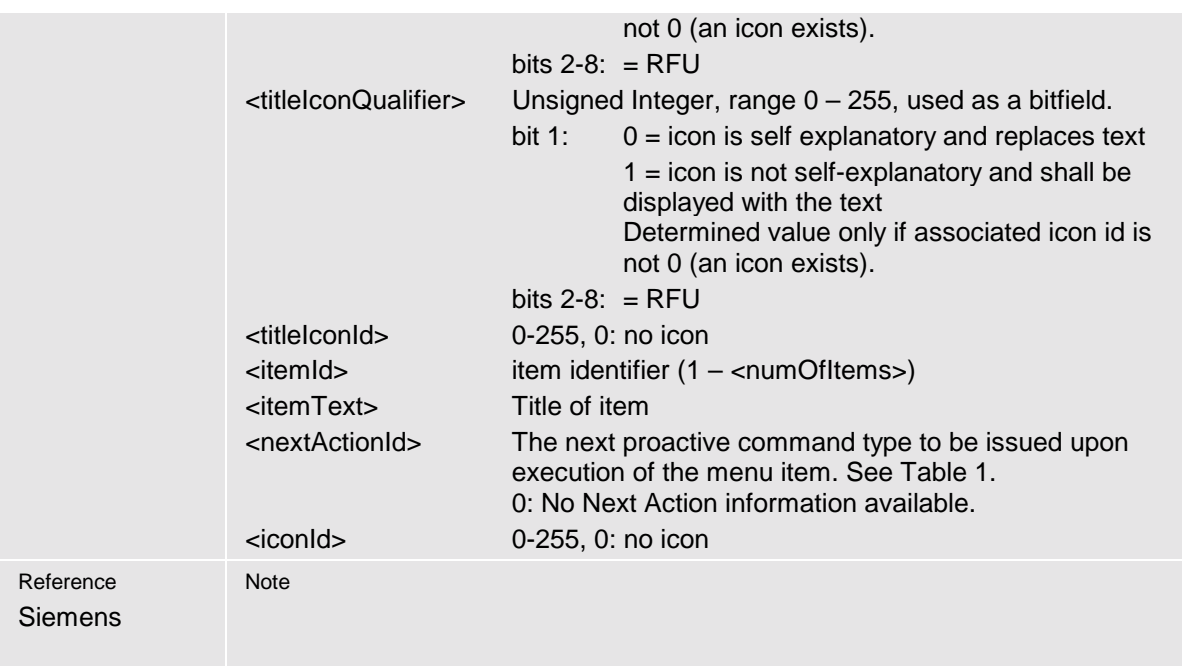

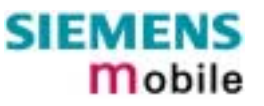

<span id="page-37-0"></span>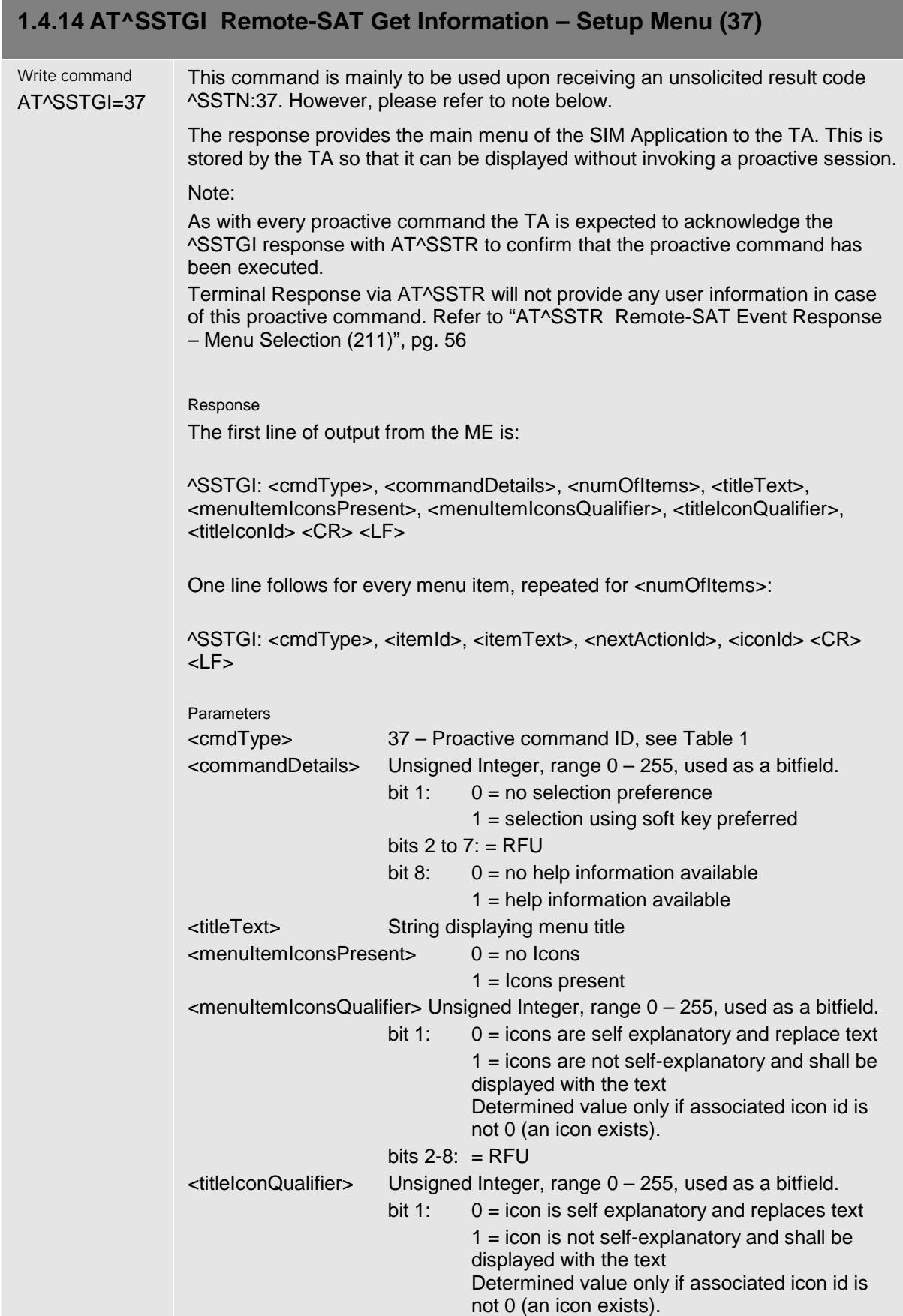

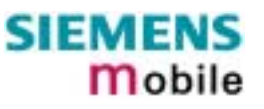

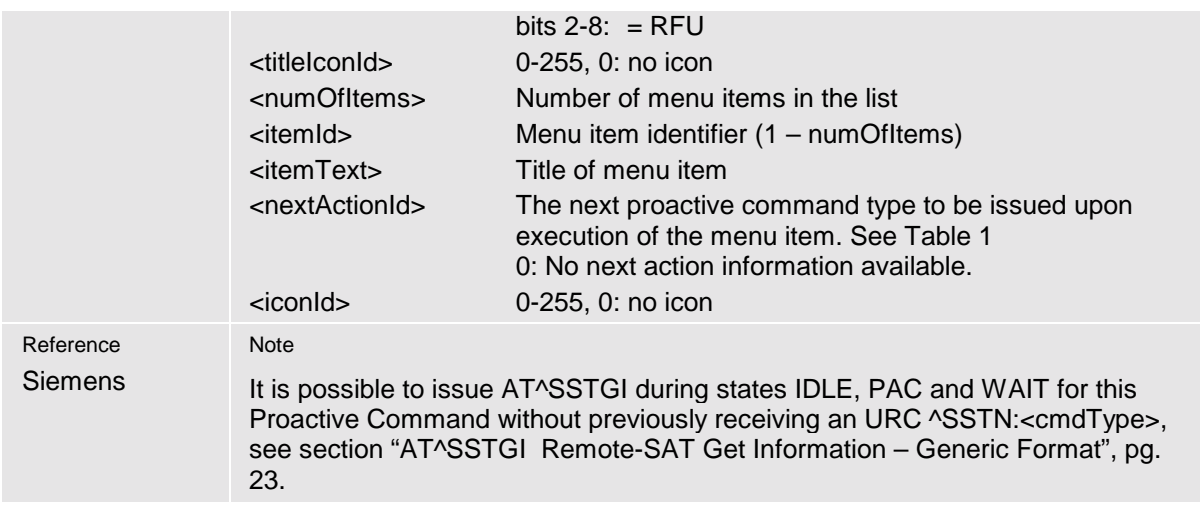

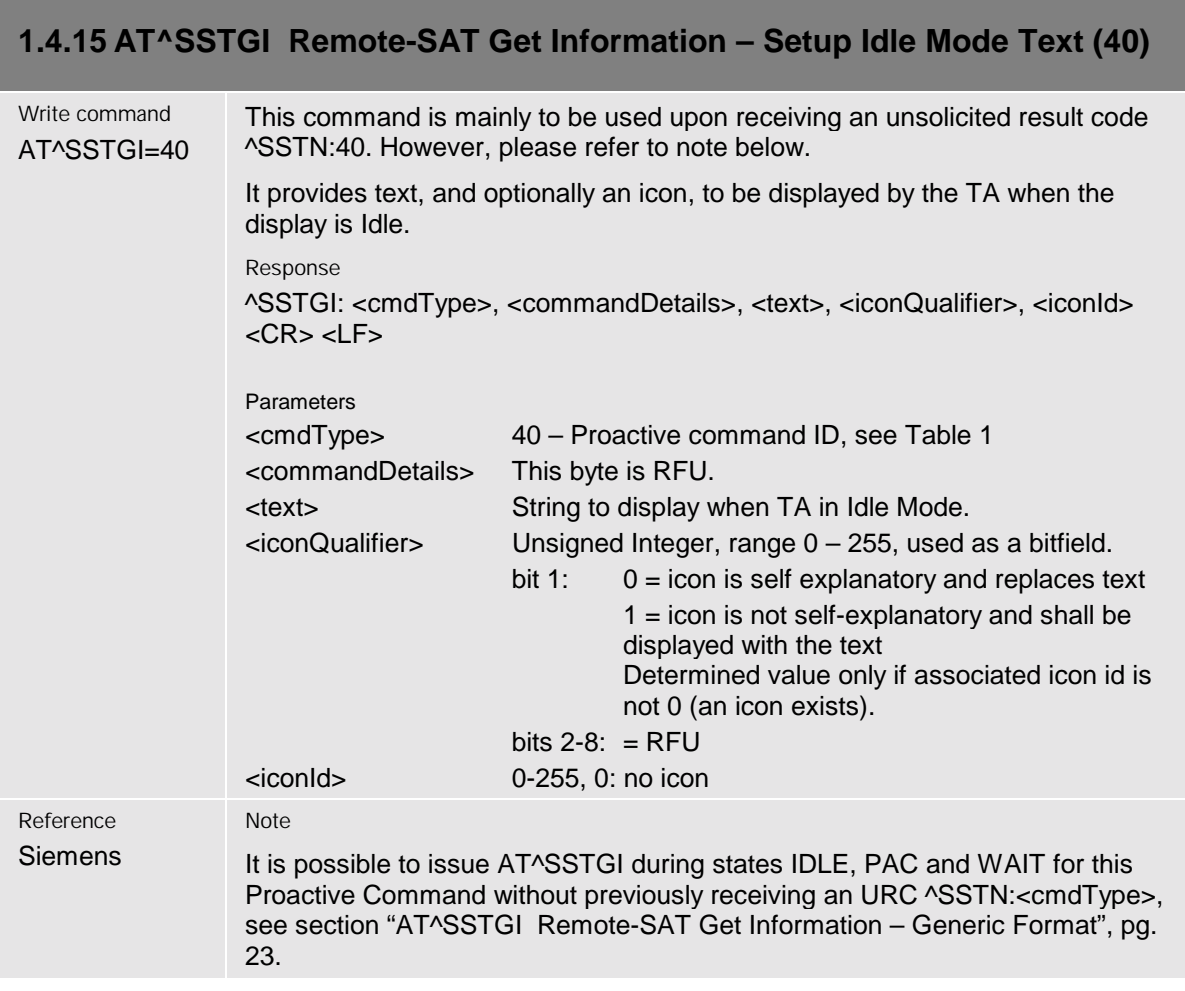

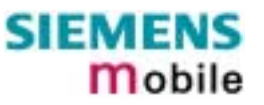

<span id="page-39-0"></span>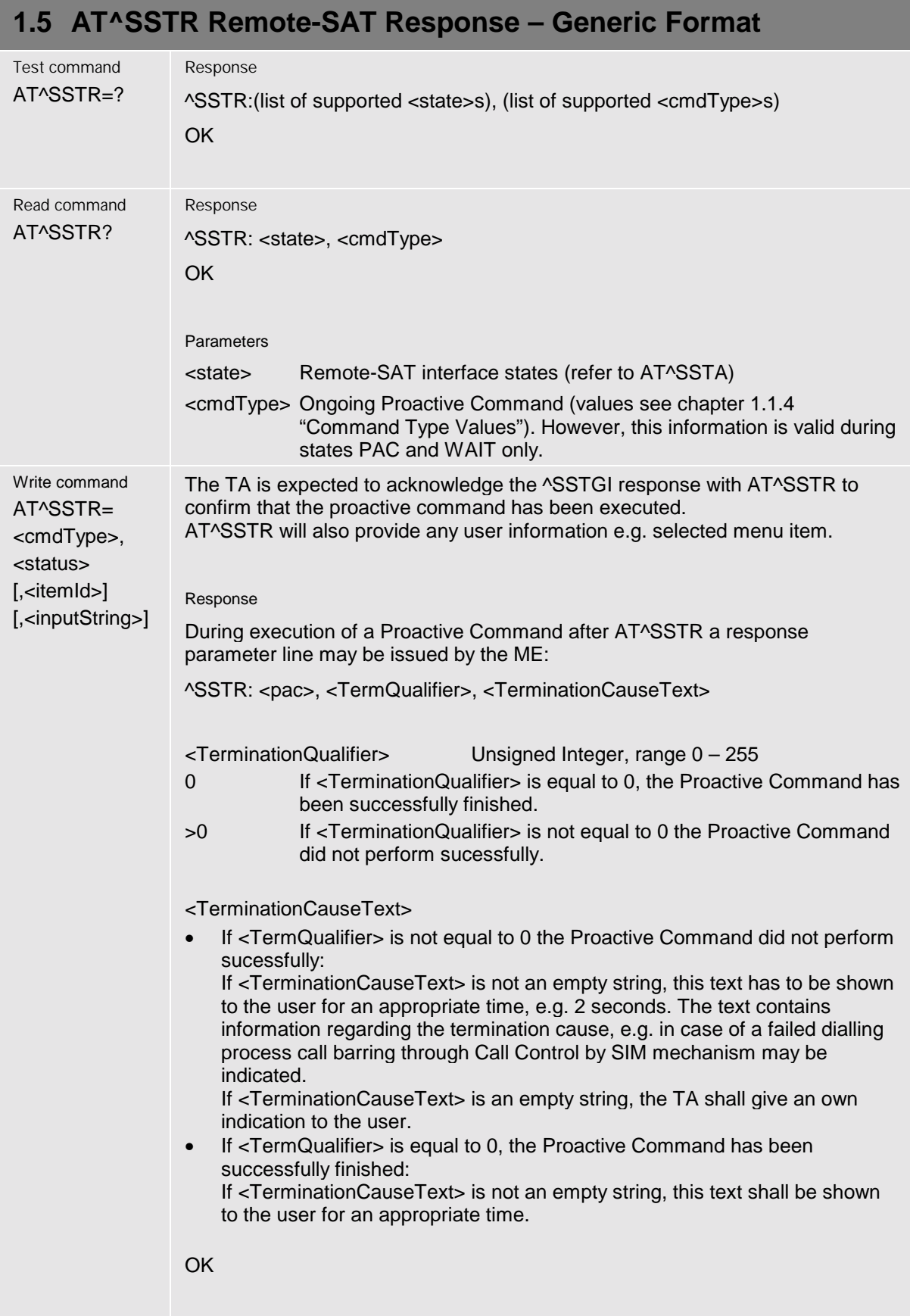

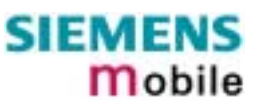

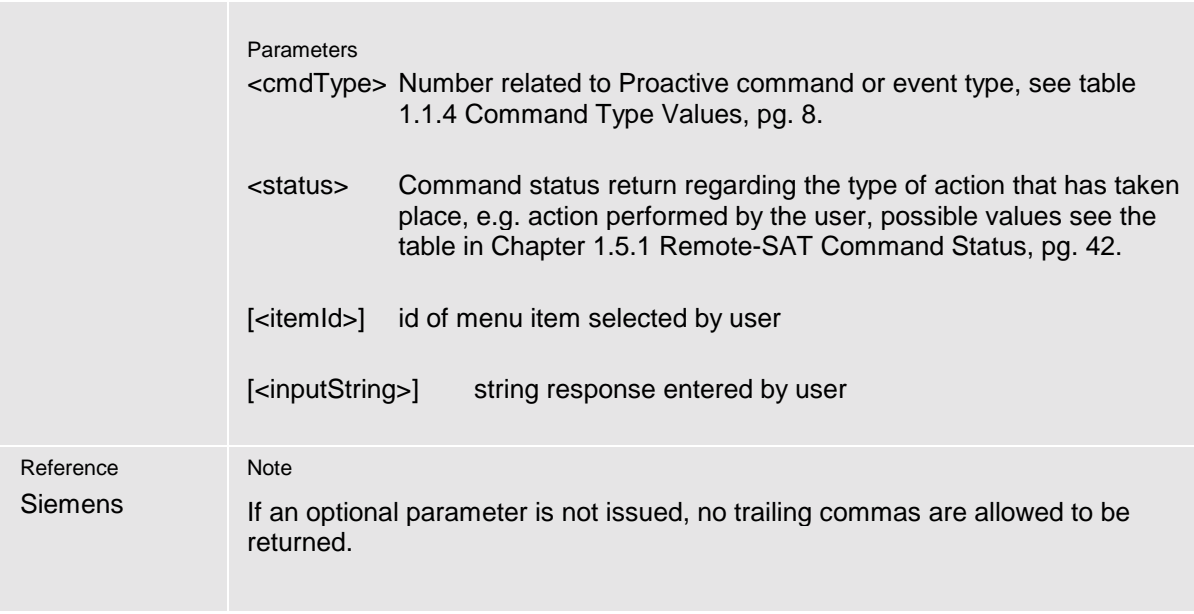

#### <span id="page-41-0"></span>**1.5.1 Remote-SAT Command Status**

The following status values give a response to a previously issued Proactive command, and are used by the AT Command AT^SSTR. The status parameter is used to identify the type of response from the TA to the ME. Table based upon GSM 11.14.

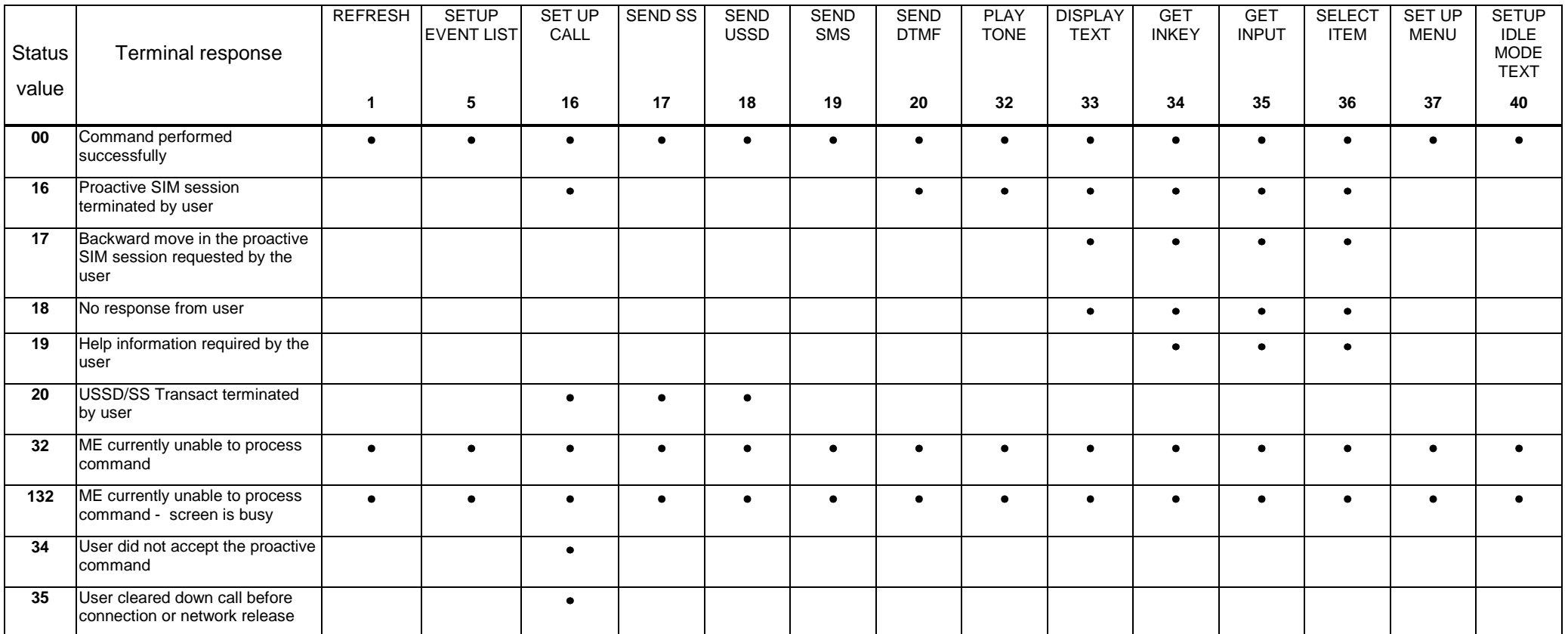

#### <span id="page-42-0"></span>**1.5.2 Proactive Commands**

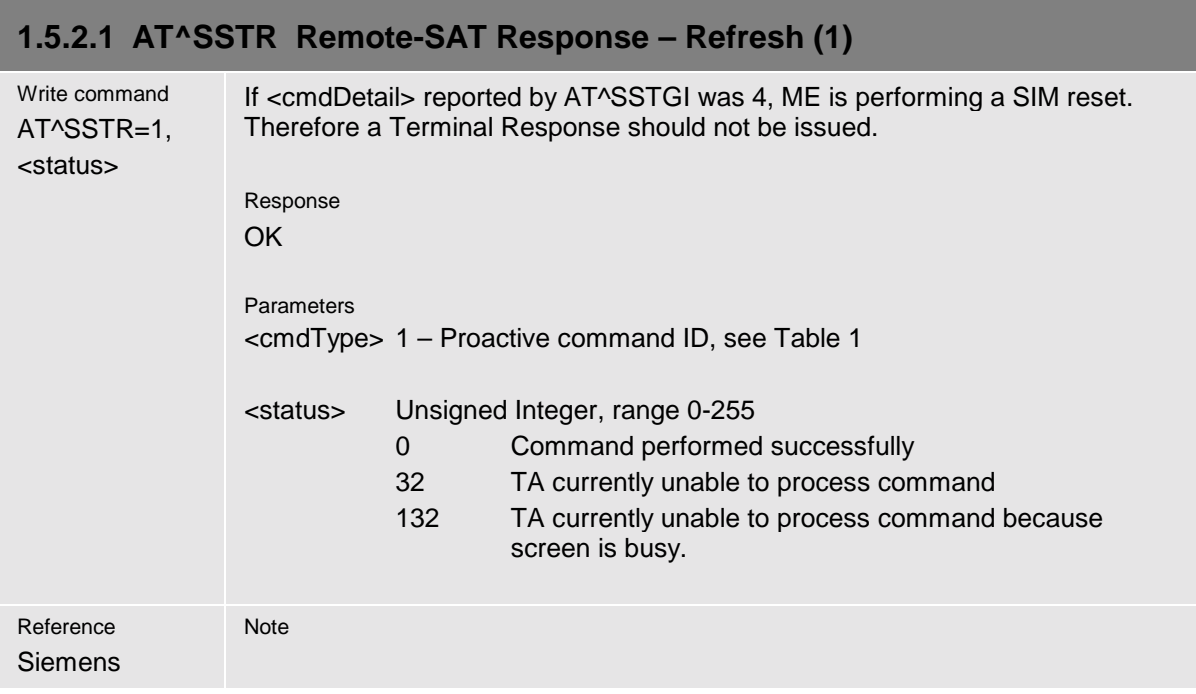

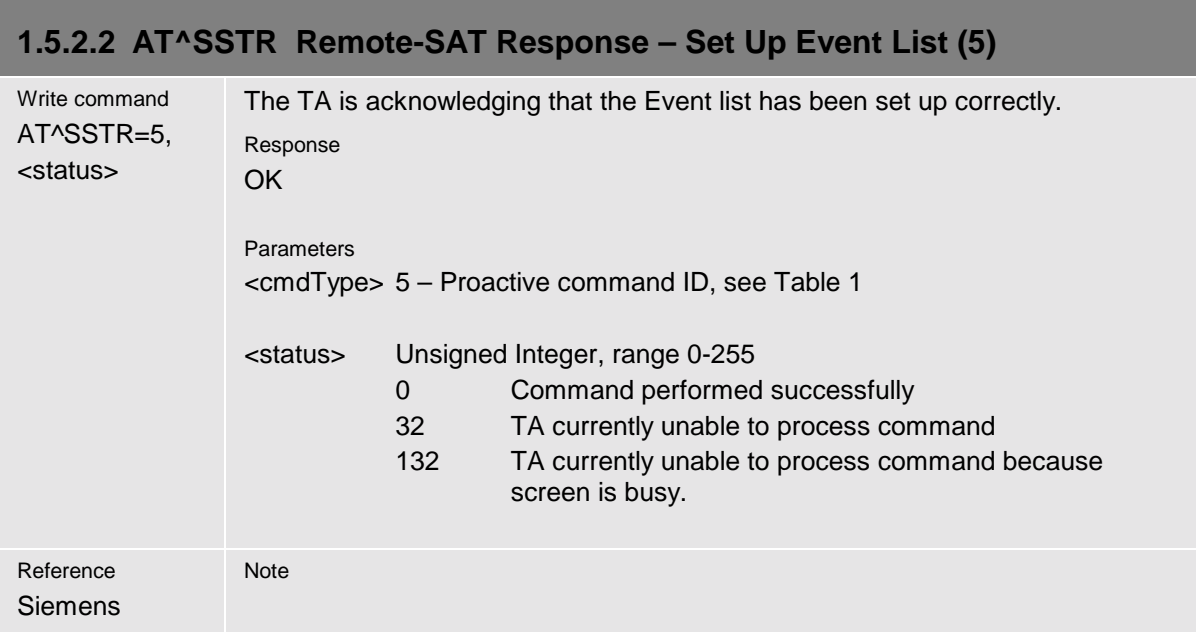

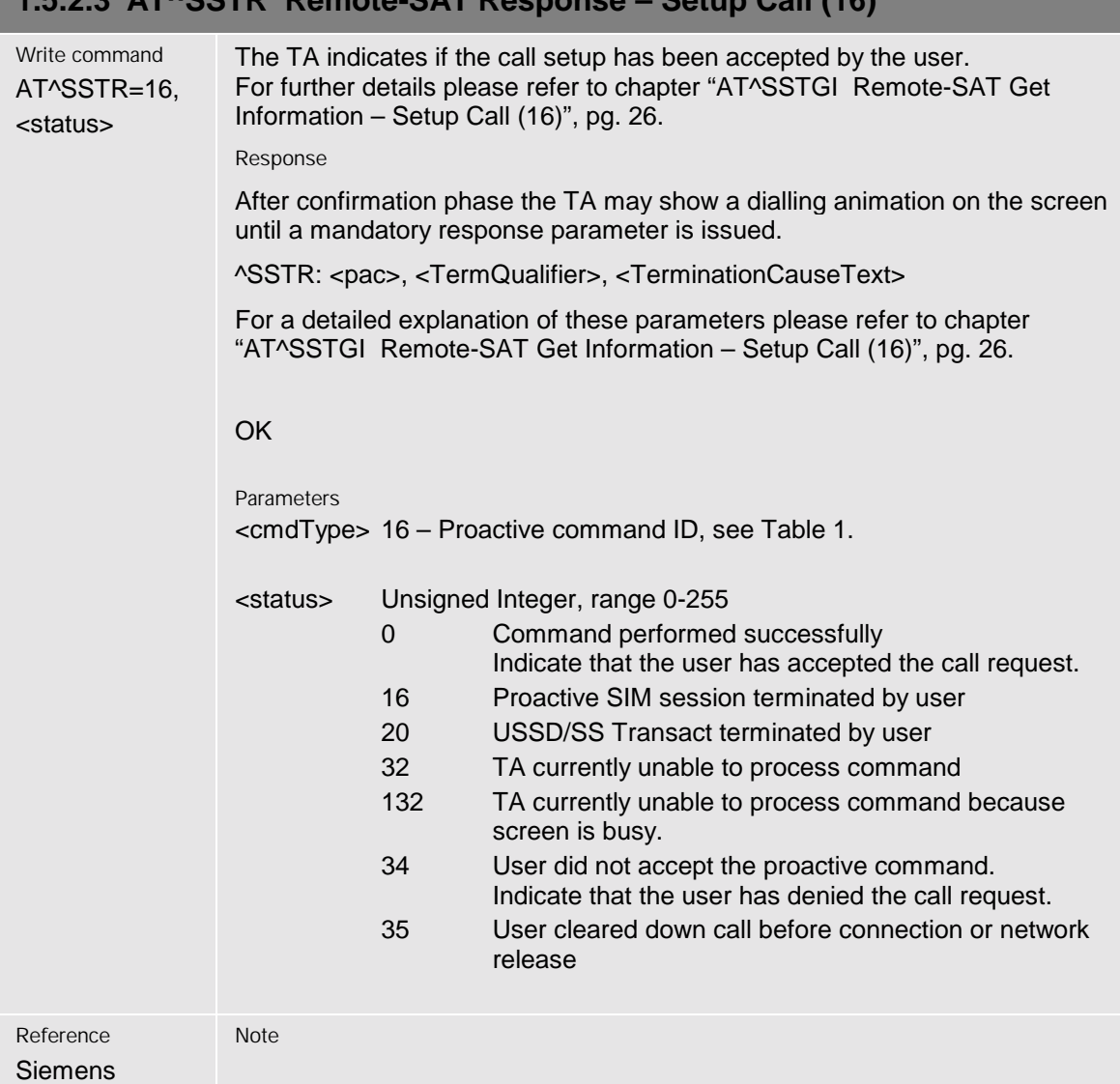

<span id="page-43-0"></span>**1.5.2.3 AT^SSTR Remote-SAT Response – Setup Call (16)**

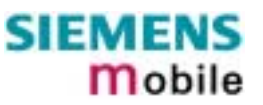

<span id="page-44-0"></span>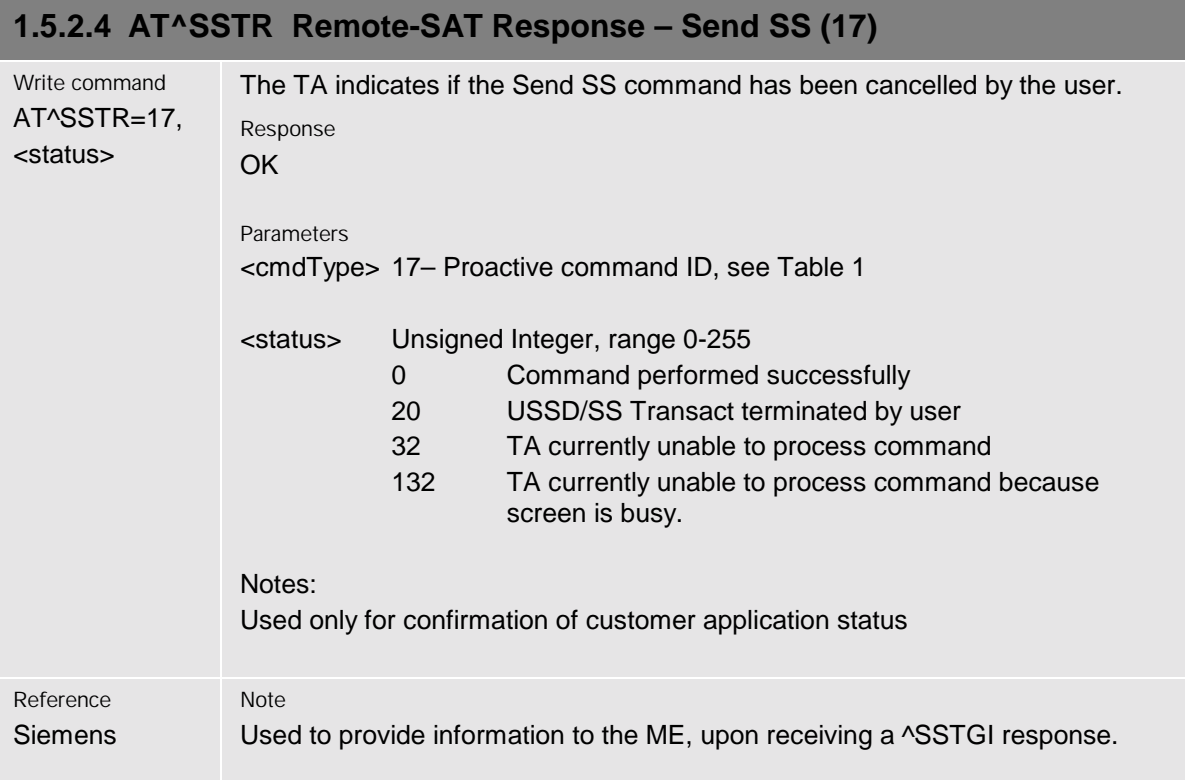

<span id="page-45-0"></span>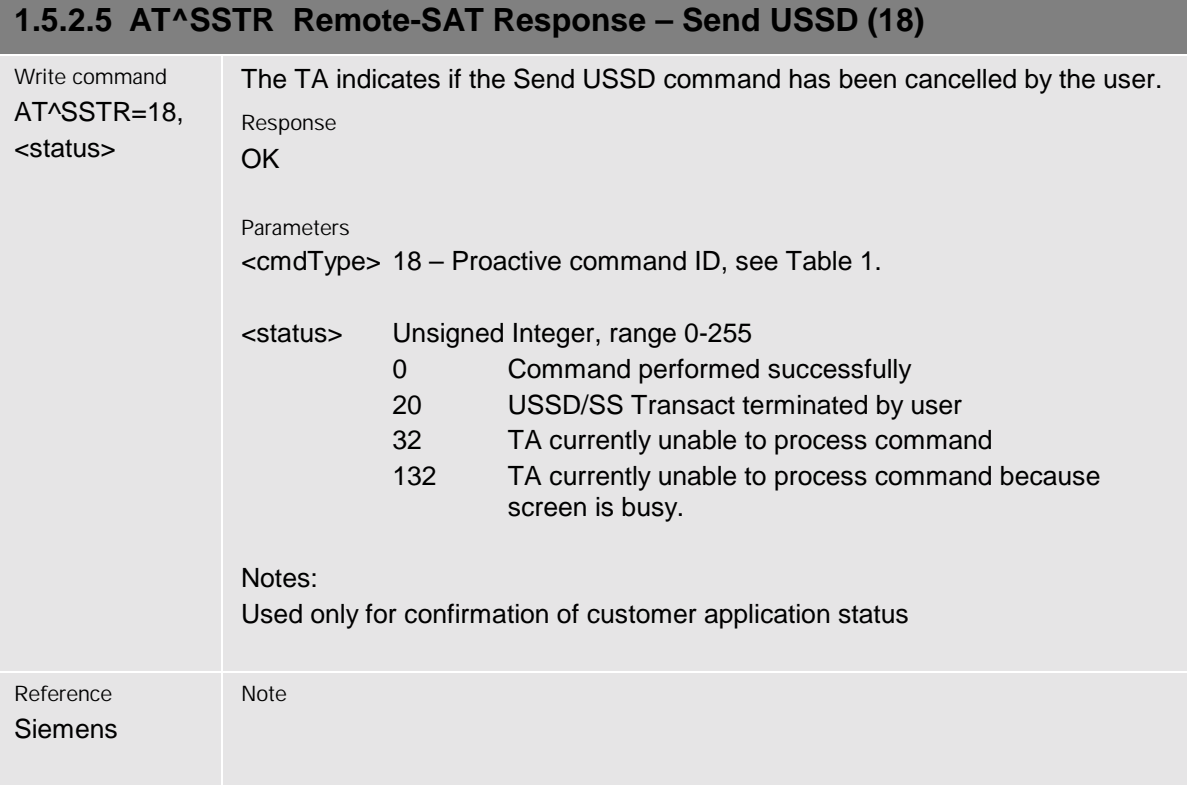

<span id="page-46-0"></span>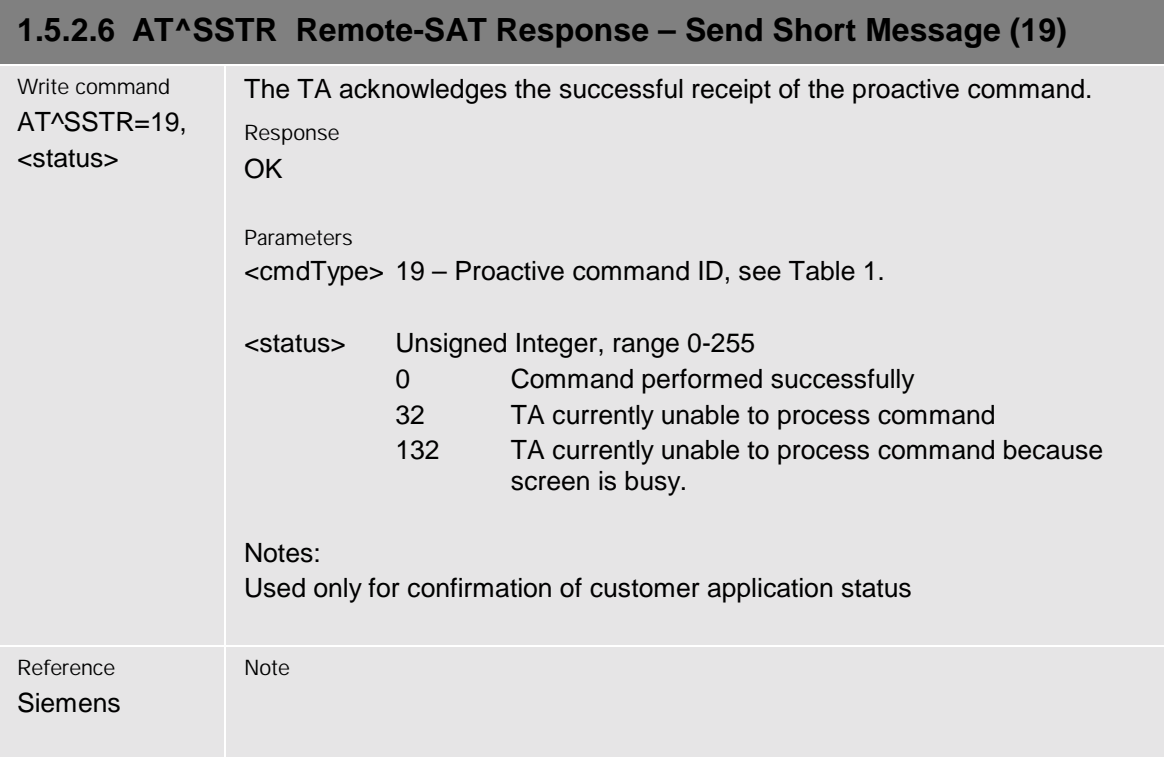

<span id="page-47-0"></span>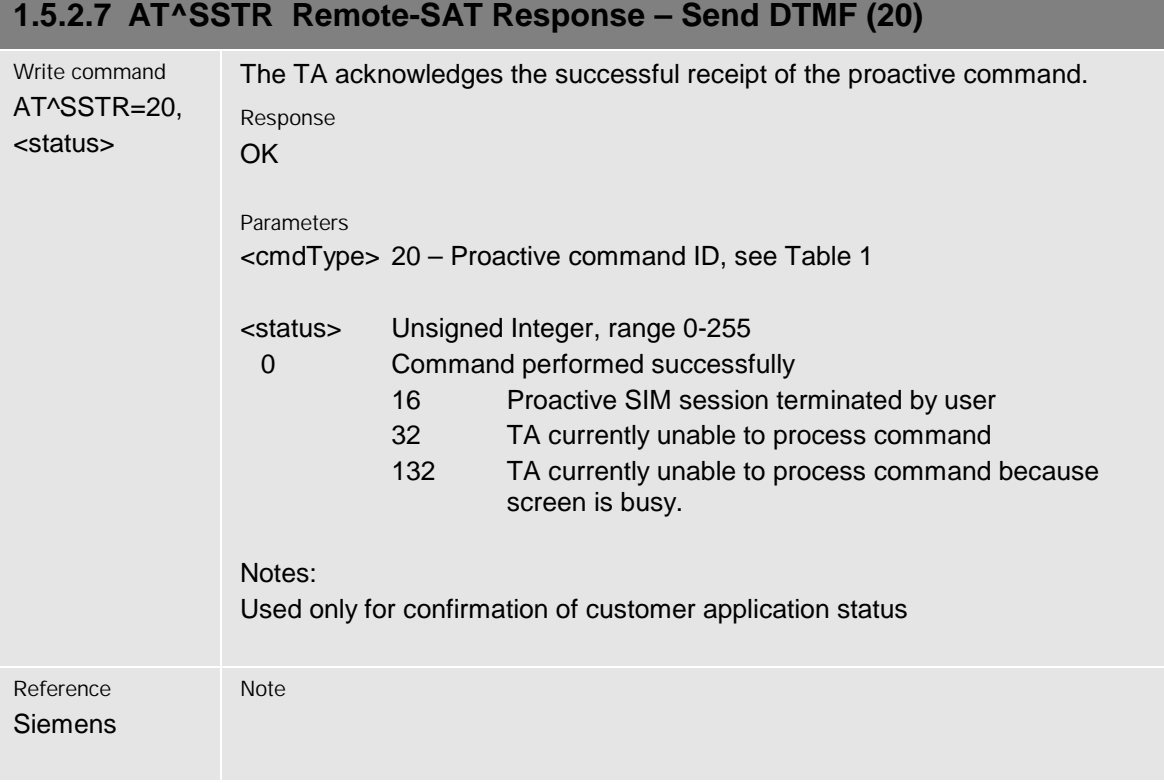

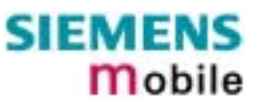

#### <span id="page-48-0"></span>**1.5.2.8 AT^SSTR Remote-SAT Response – Play Tone (32)** Write command AT^SSTR=32, <status> The TA acknowledges the successful receipt of the proactive command. Response **OK** Parameters <cmdType> 32 – Proactive command ID, see [Table 1](#page-8-0) <status> Unsigned Integer, range 0-255 0 Command performed successfully 16 Proactive SIM session terminated by user 32 TA currently unable to process command 132 TA currently unable to process command because screen is busy. Notes: Used only for confirmation of customer application status Reference Siemens Note

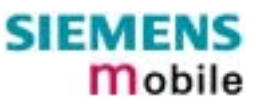

#### <span id="page-49-0"></span>**1.5.2.9 AT^SSTR Remote-SAT Response – Display Text (33)**

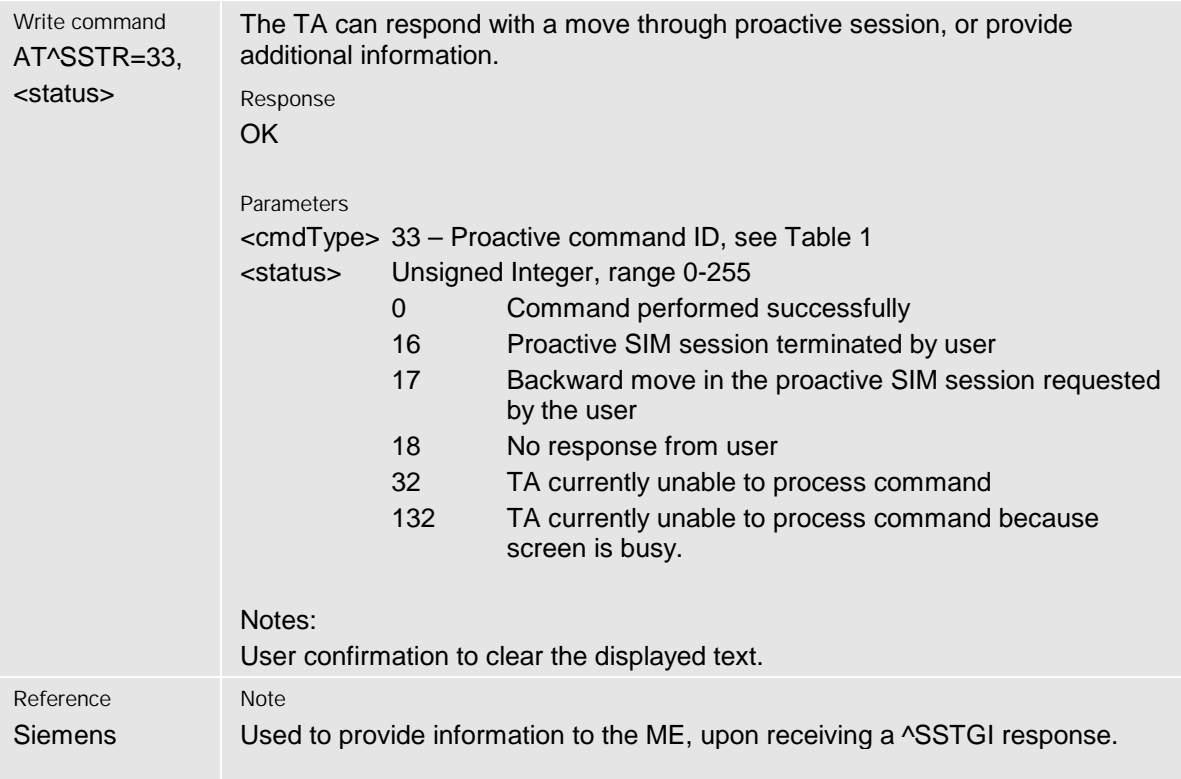

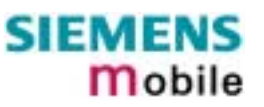

<span id="page-50-0"></span>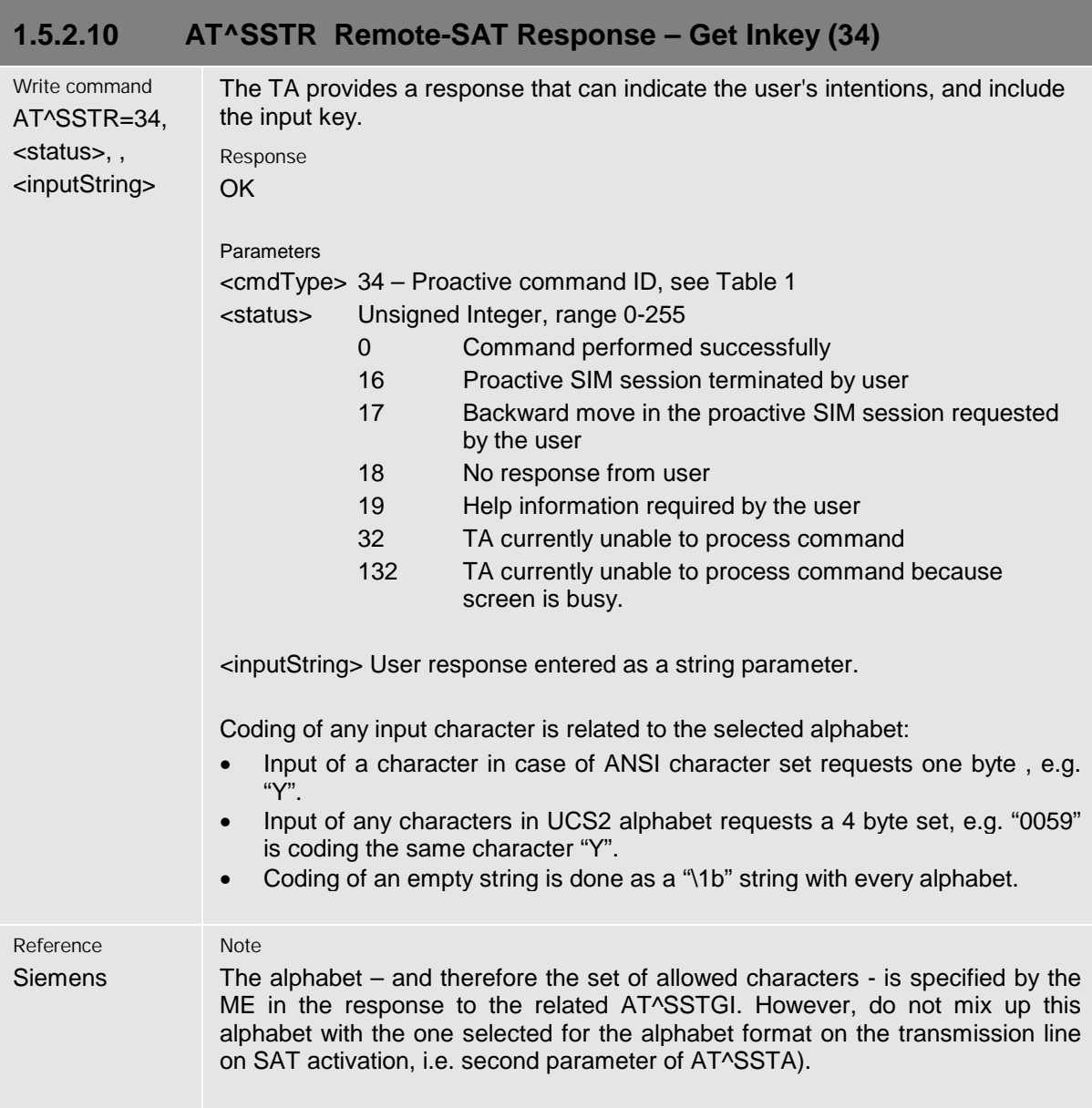

<span id="page-51-0"></span>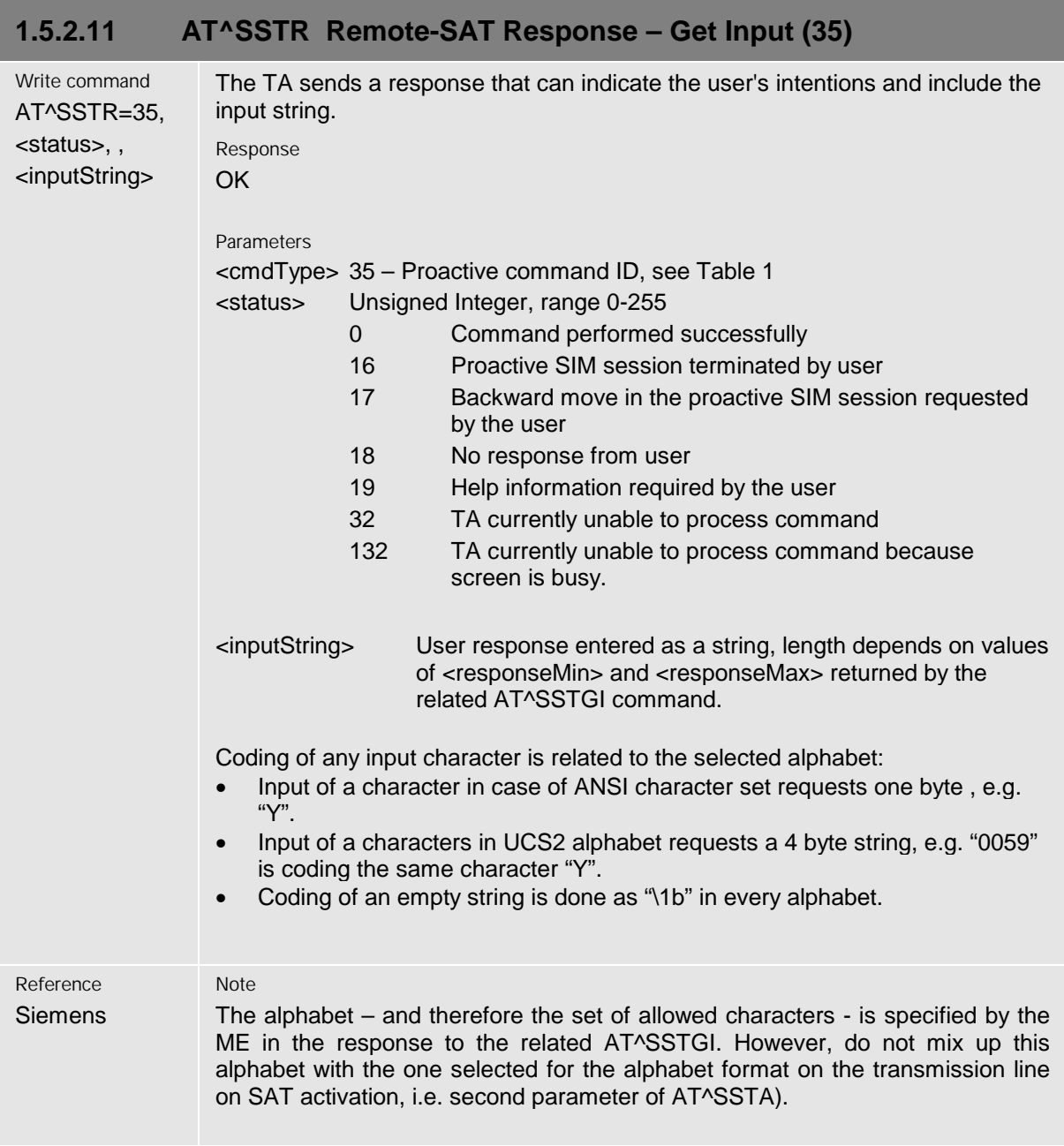

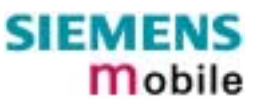

<span id="page-52-0"></span>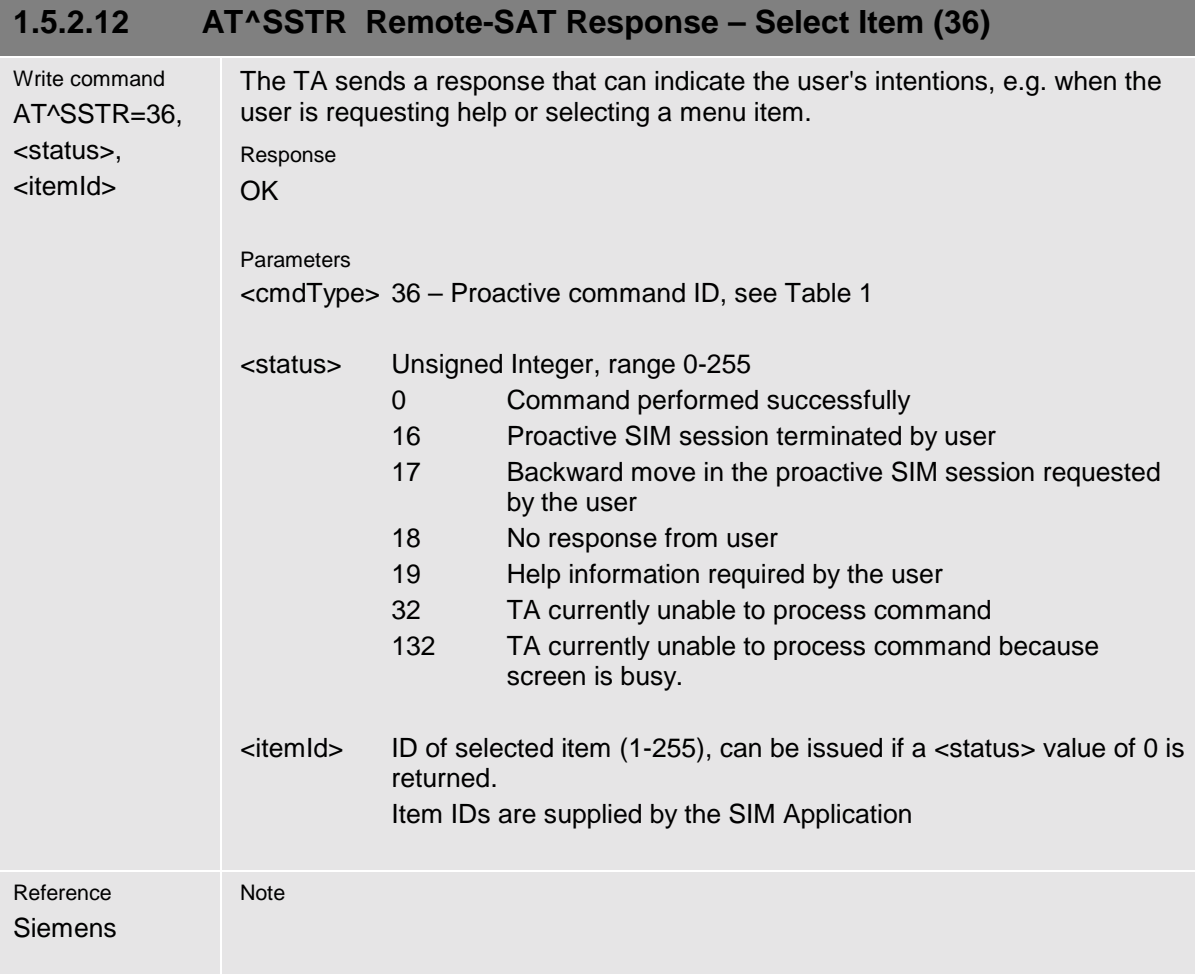

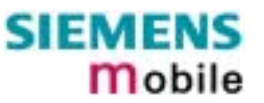

<span id="page-53-0"></span>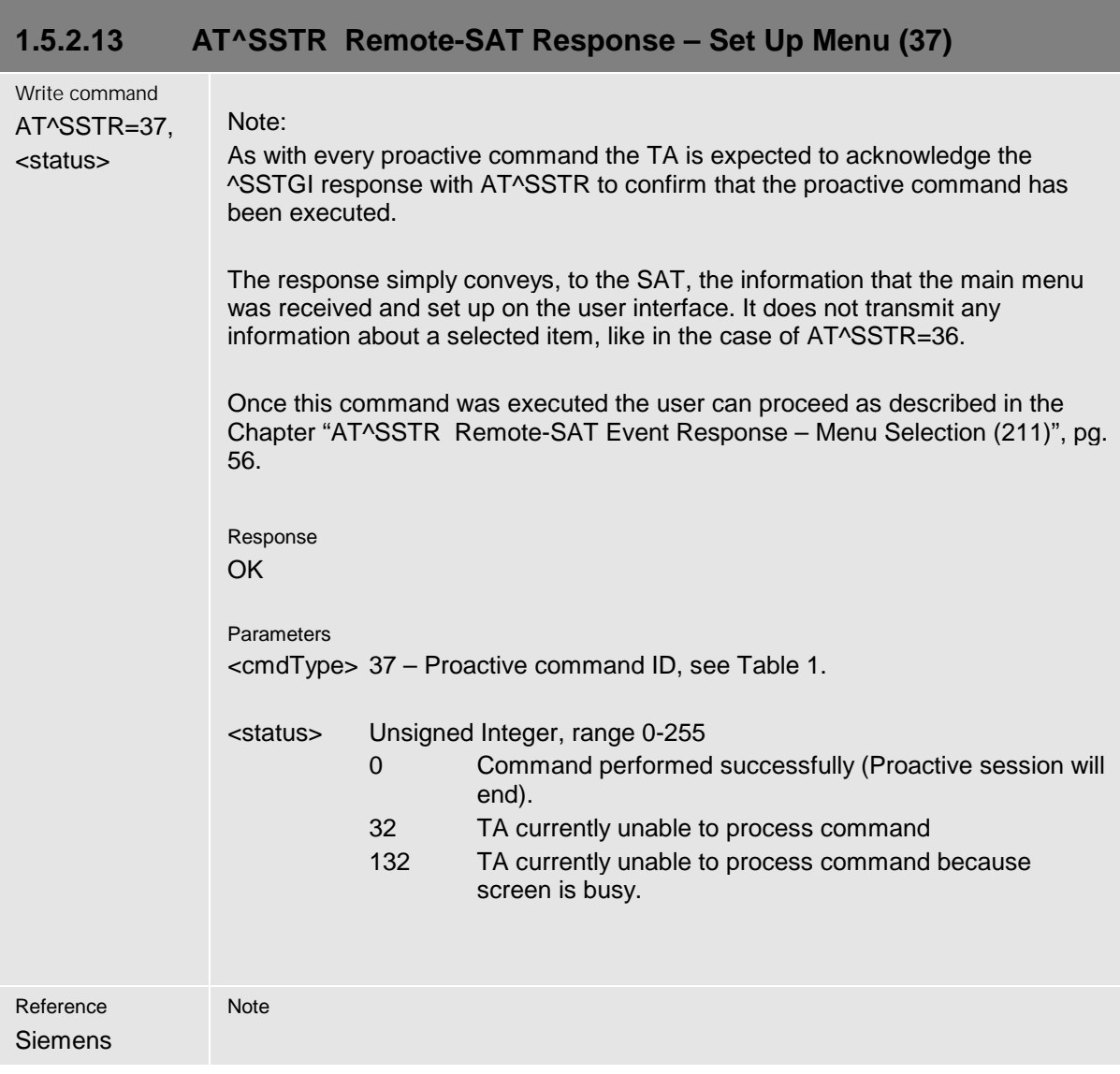

<span id="page-54-0"></span>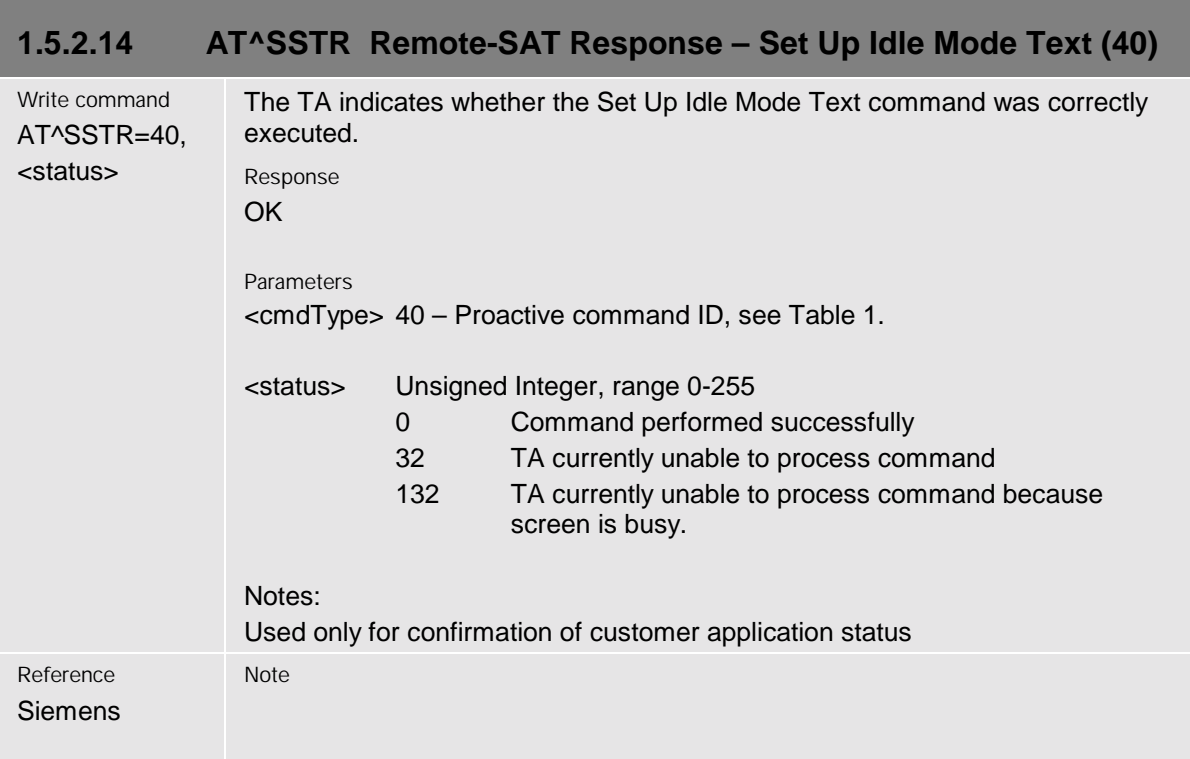

#### <span id="page-55-0"></span>**1.5.3 Event Response Commands**

The following types of responses are neither issued in reaction to a formerly given notification (^SSTN) nor a AT^SSTGI sequence. These responses are intended to report activities at the external application, e.g. when the user is pressing a key.

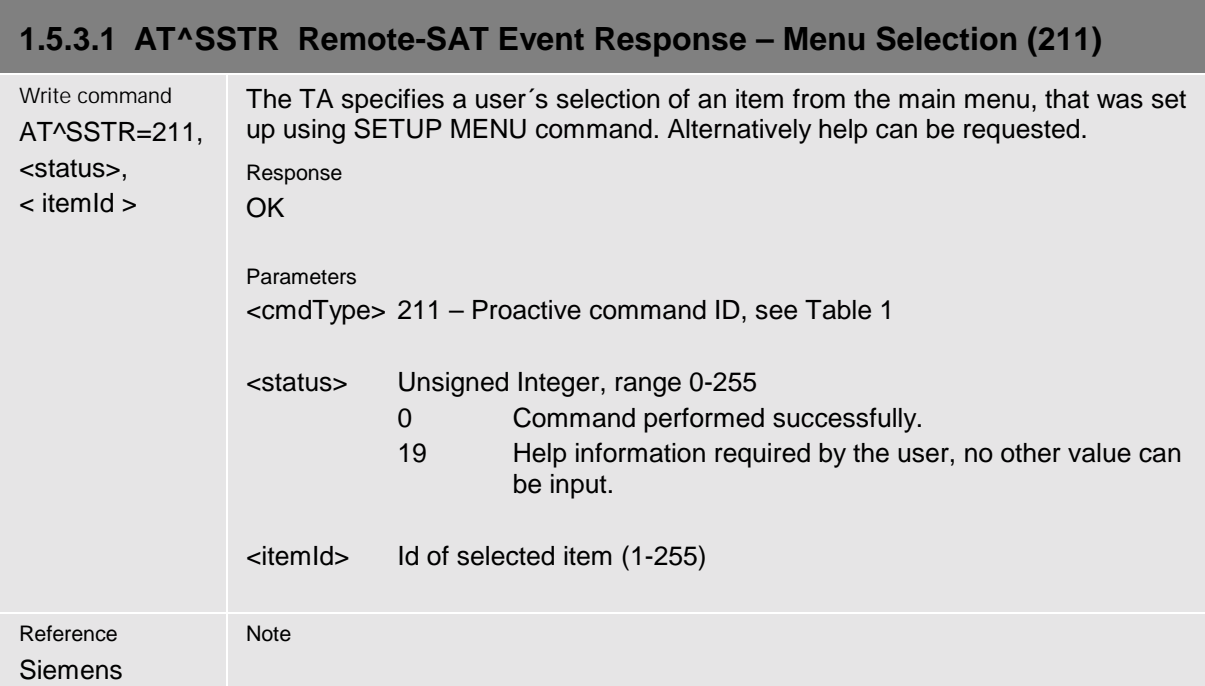

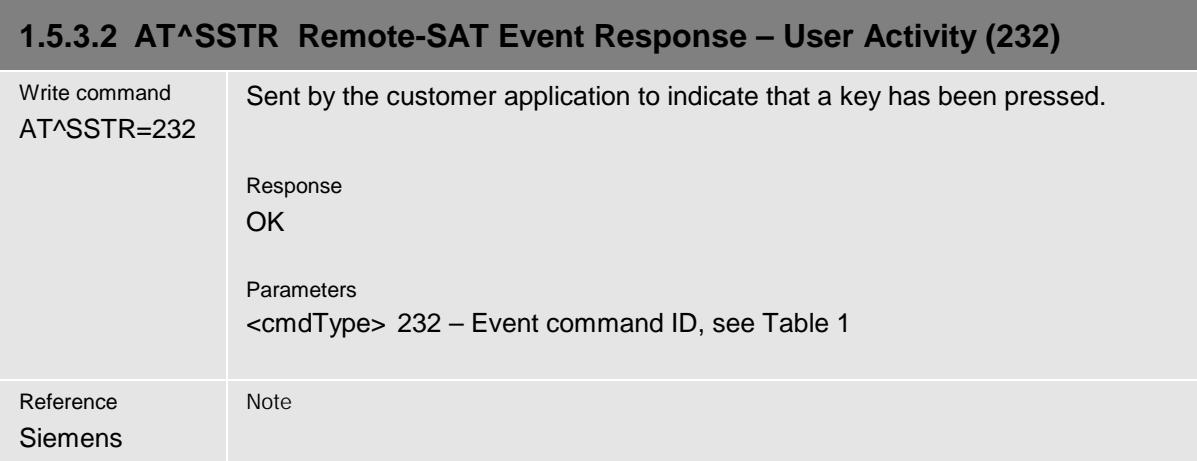

<span id="page-56-0"></span>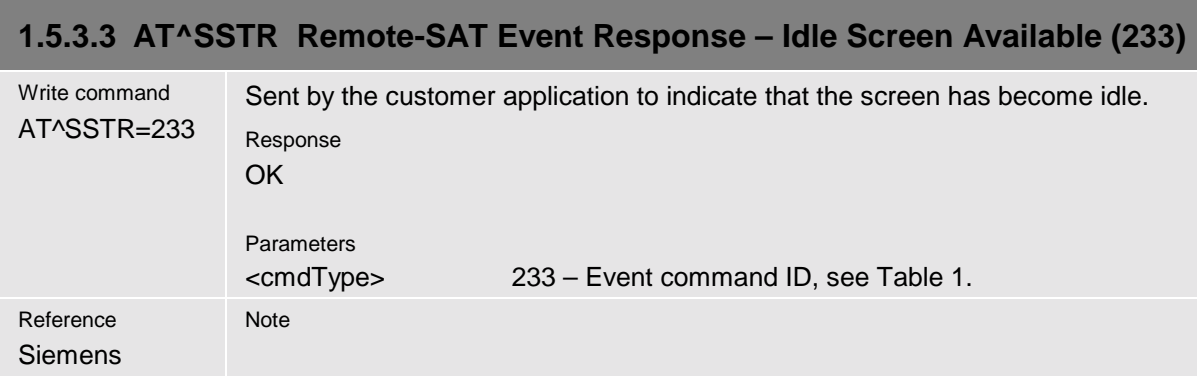

#### **1.5.3.4 AT^SSTR Remote-SAT Event Response – Language Selection (235)**

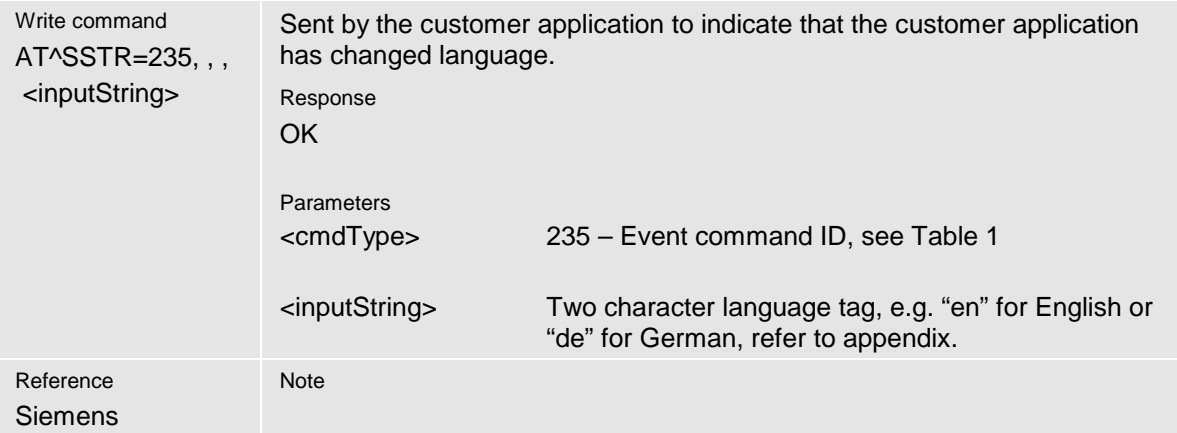

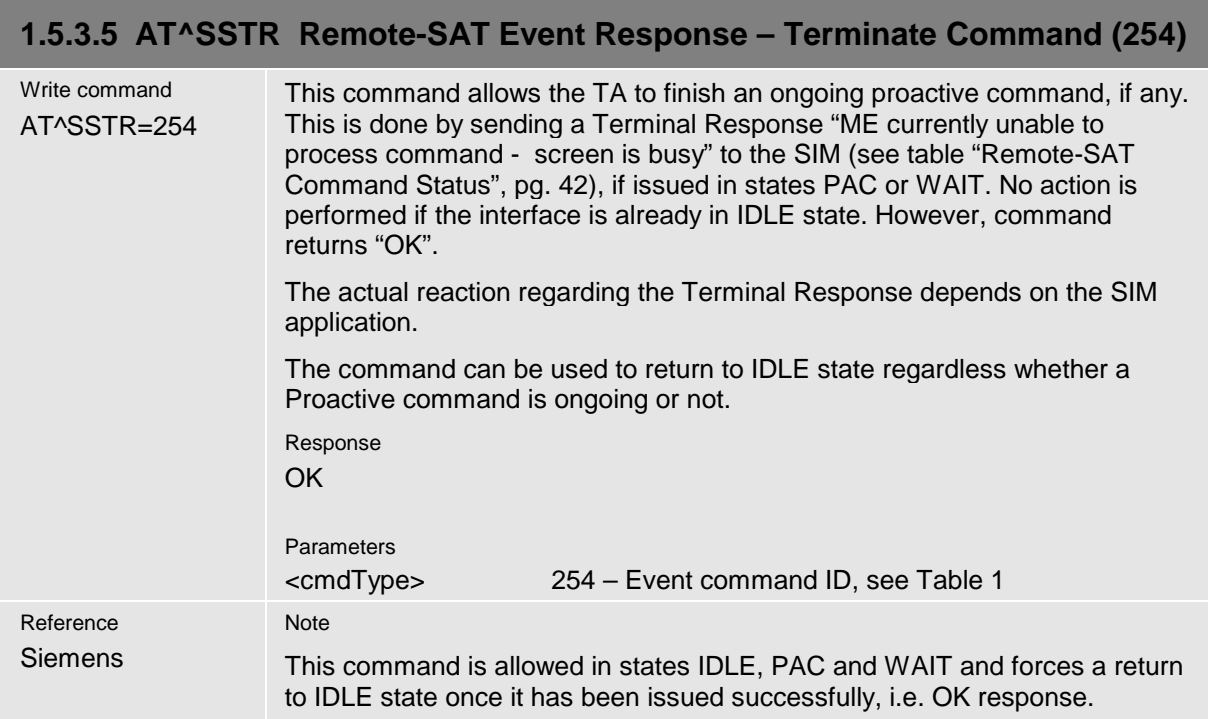

## <span id="page-57-0"></span>**2 Appendix**

#### **2.1 Appendix A – SAT Profile**

SAT Profile download is used as a means of the ME telling the SIM what it is capable of. The Profile download instruction is sent to the SIM from the ME as part of the SIM initialisation process. The profile sent by the ME states which facilities the ME will support.

The SIM adapts its behavior to the capabilities of the ME by reducing its instruction range.

The AT command AT^SSTA is used to read the profile, please refer to chapter [1.2 AT^SSTA Remote-](#page-19-0)[SAT Activation,](#page-19-0) pg. [20](#page-19-0).

For further information please refer to GSM 11.14 section 5.2.

Profile:

Contents: The list of SIM Application Toolkit facilities that are supported by the ME.

Coding:

1 bit is used to code each facility:

 $bit = 1$ : facility supported by ME

 $bit = 0$ : facility not supported by ME

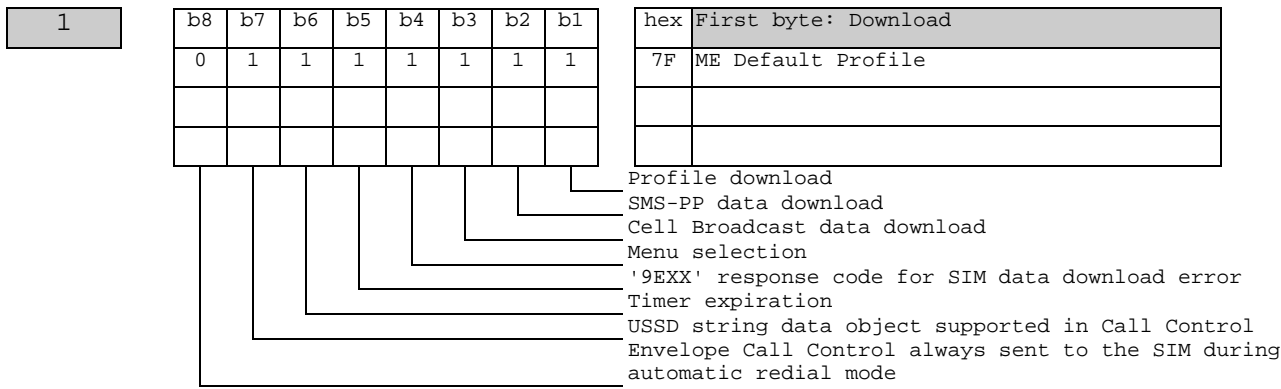

2 b8 b7 b6 b5 b4 b3 b2 b1 hex Second byte: Other 1 1 1 1 1 1 1 1 1 1 FF ME Default Profile Command result Call Control by SIM Cell identity included in Call Control by SIM MO short message control by SIM Handling of the alpha identifier according to subclause 9.1.3 UCS2 Entry supported UCS2 Display supported Display of the extension text

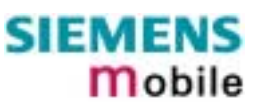

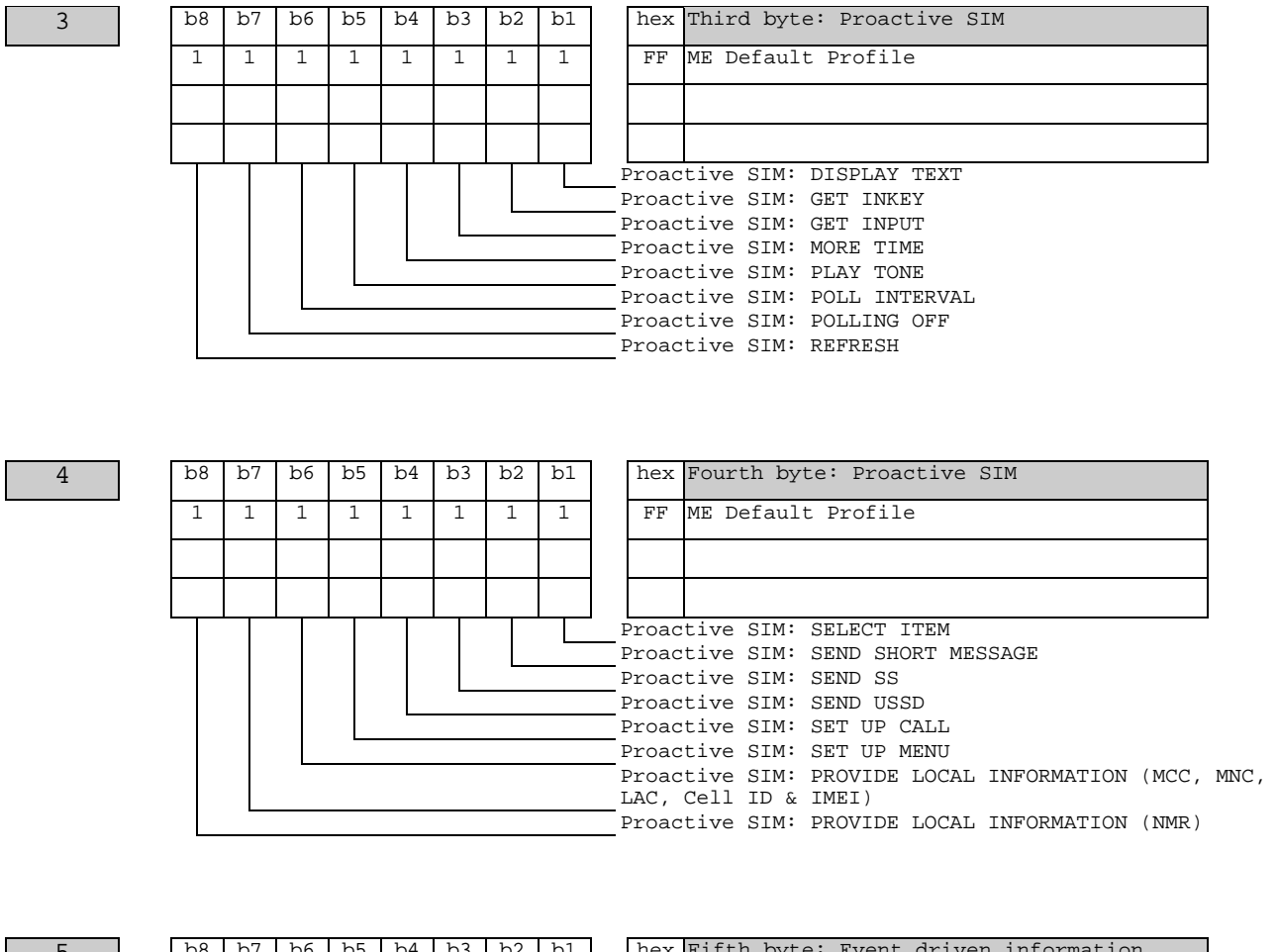

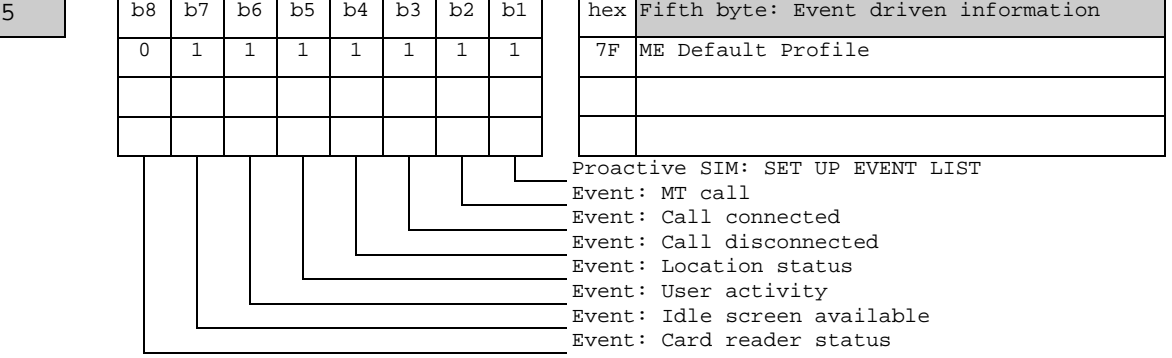

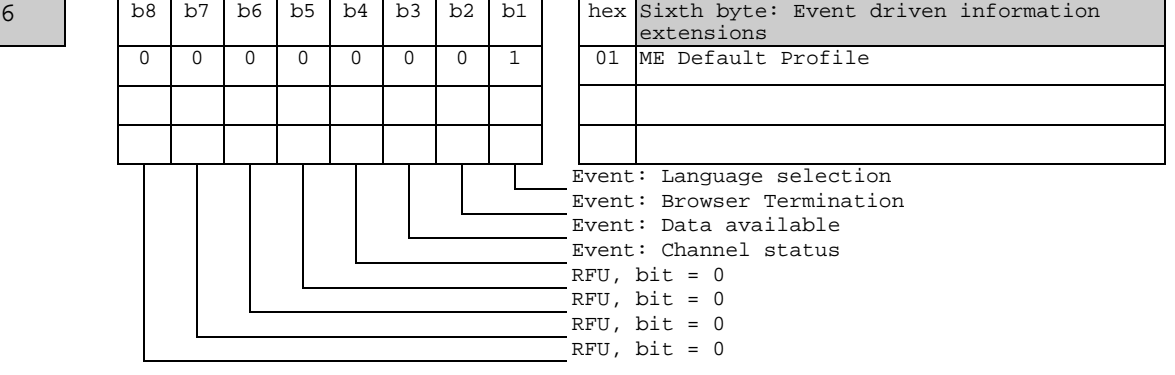

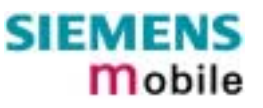

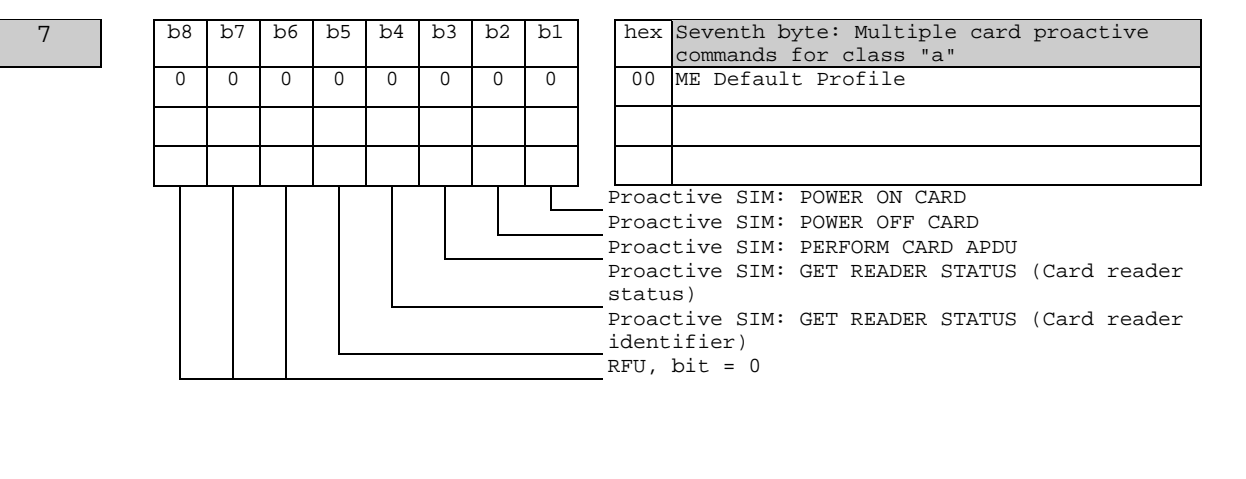

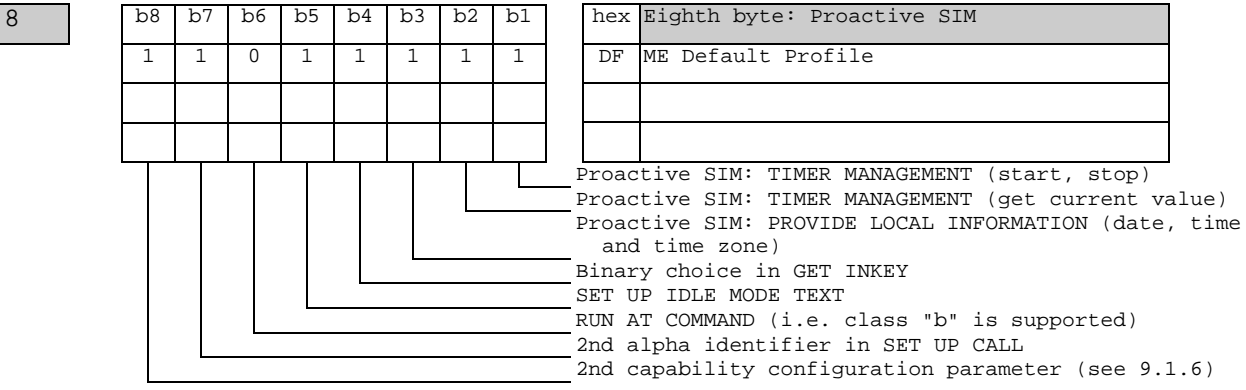

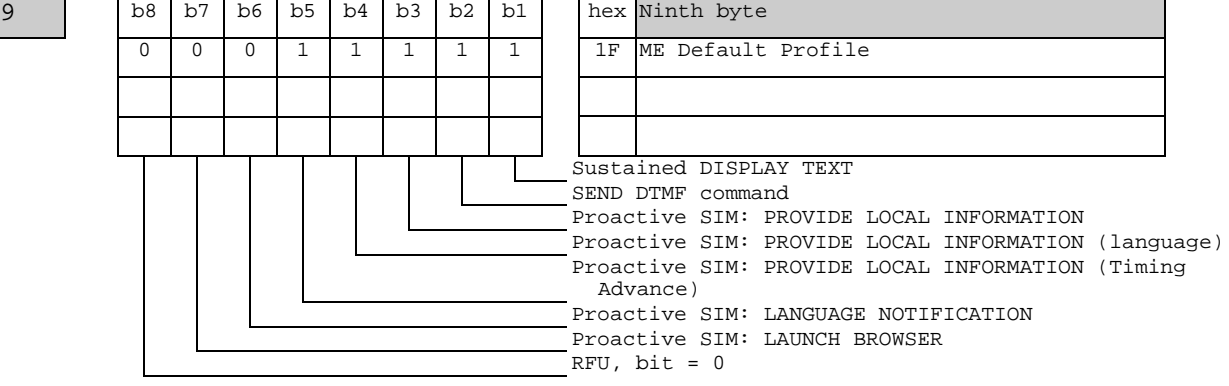

## <span id="page-60-0"></span>**2.2 Appendix B - UCS2 Character Set Options**

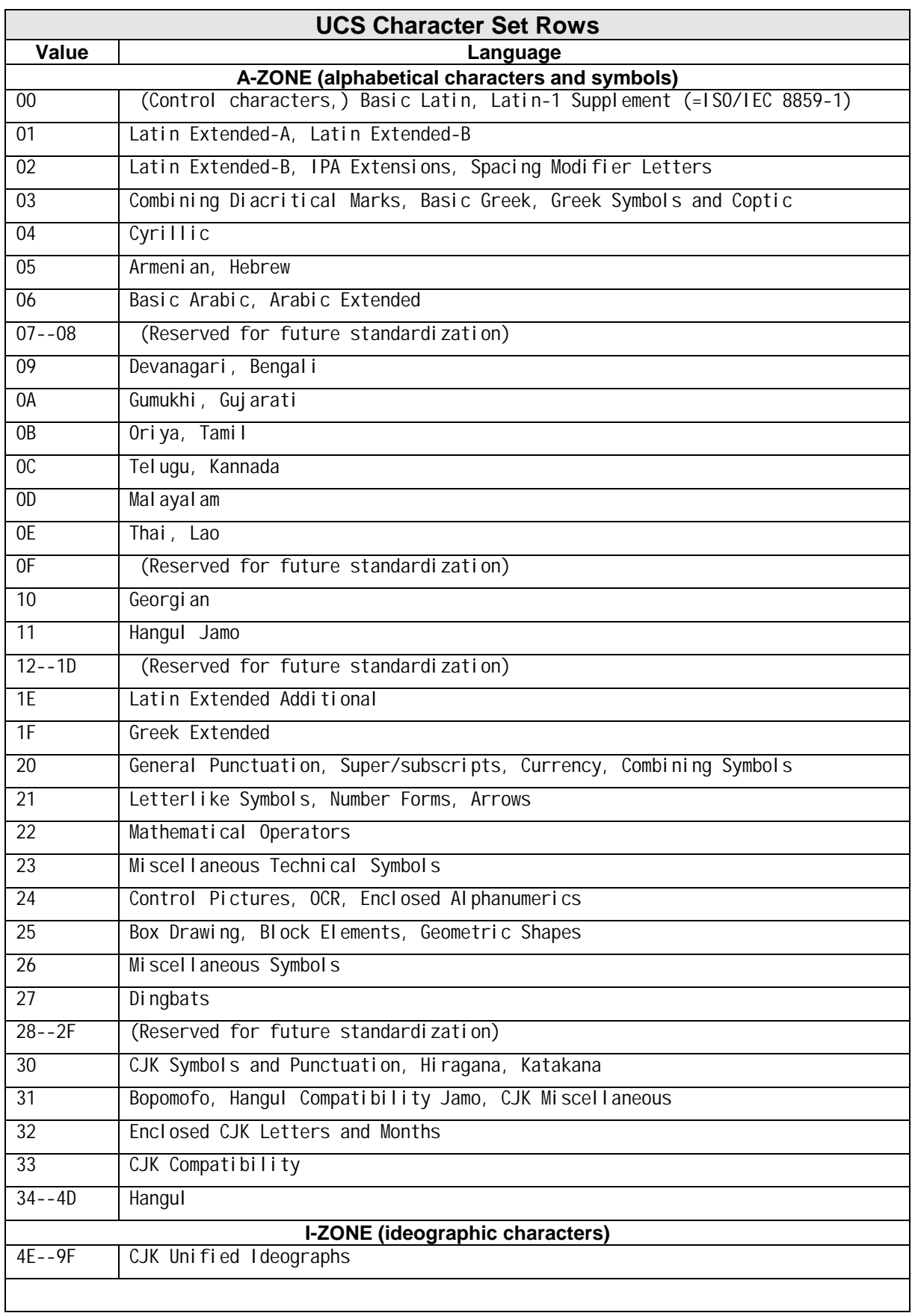

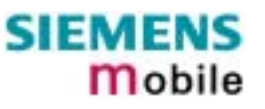

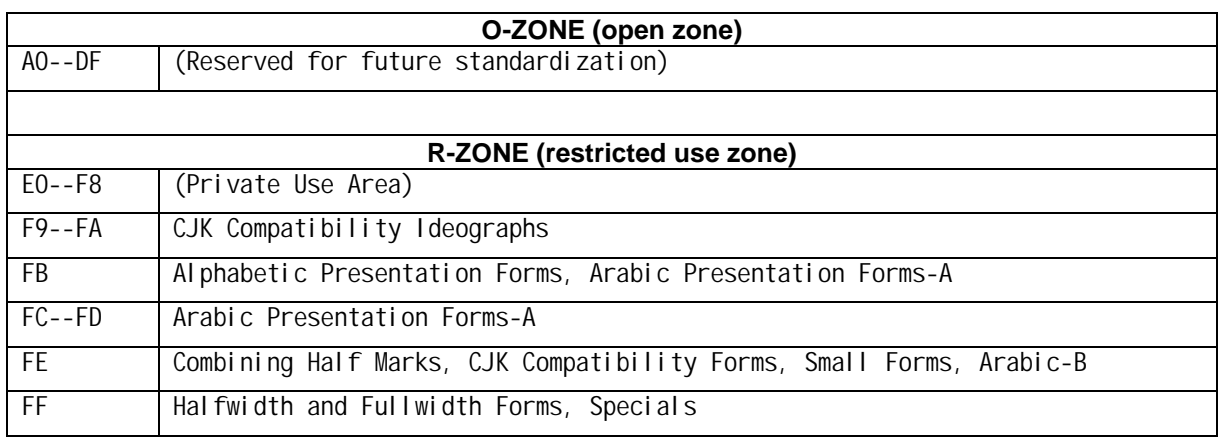

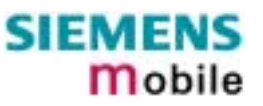

## <span id="page-62-0"></span>**2.3 Appendix C – Language Codes**

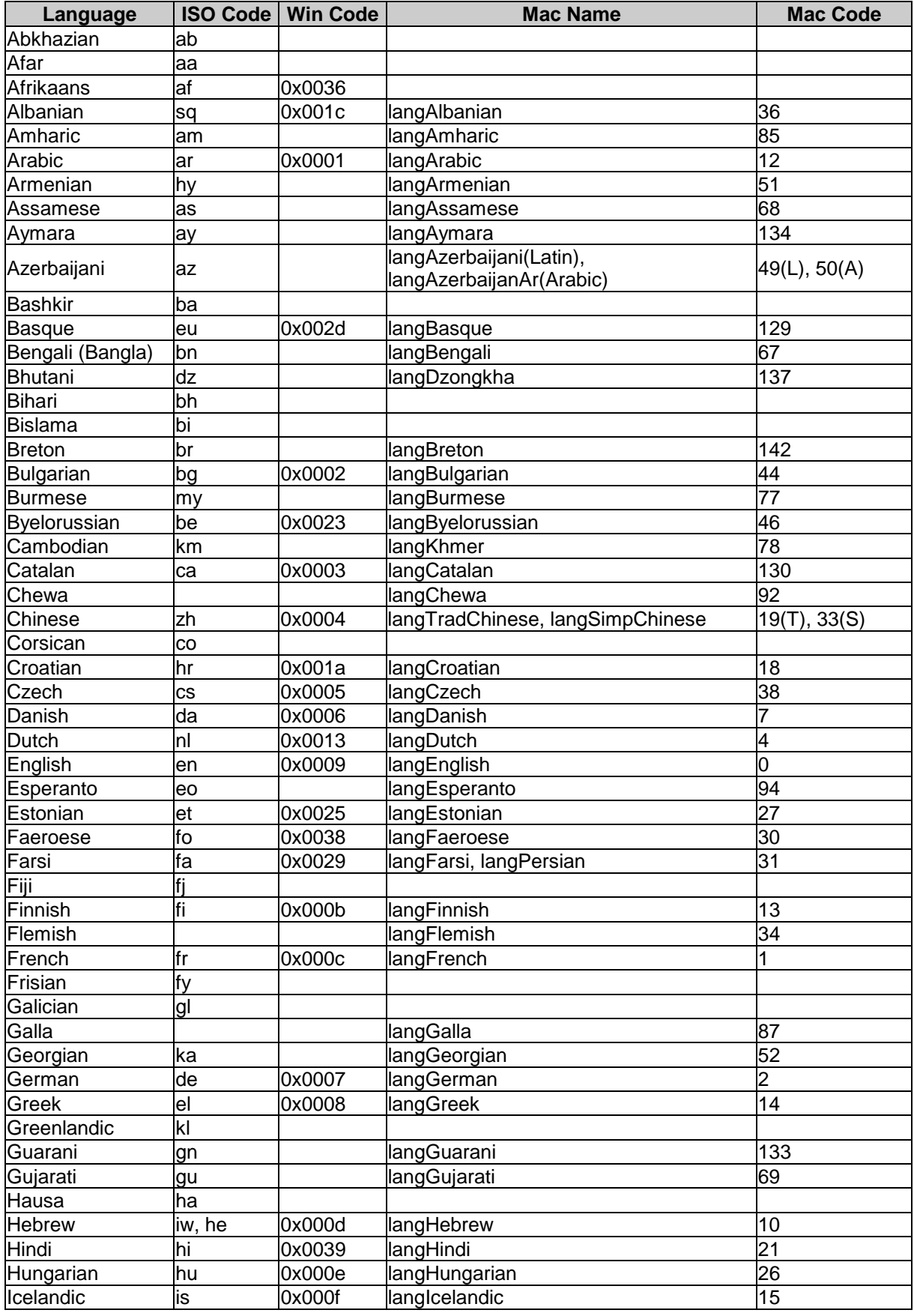

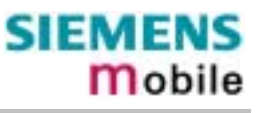

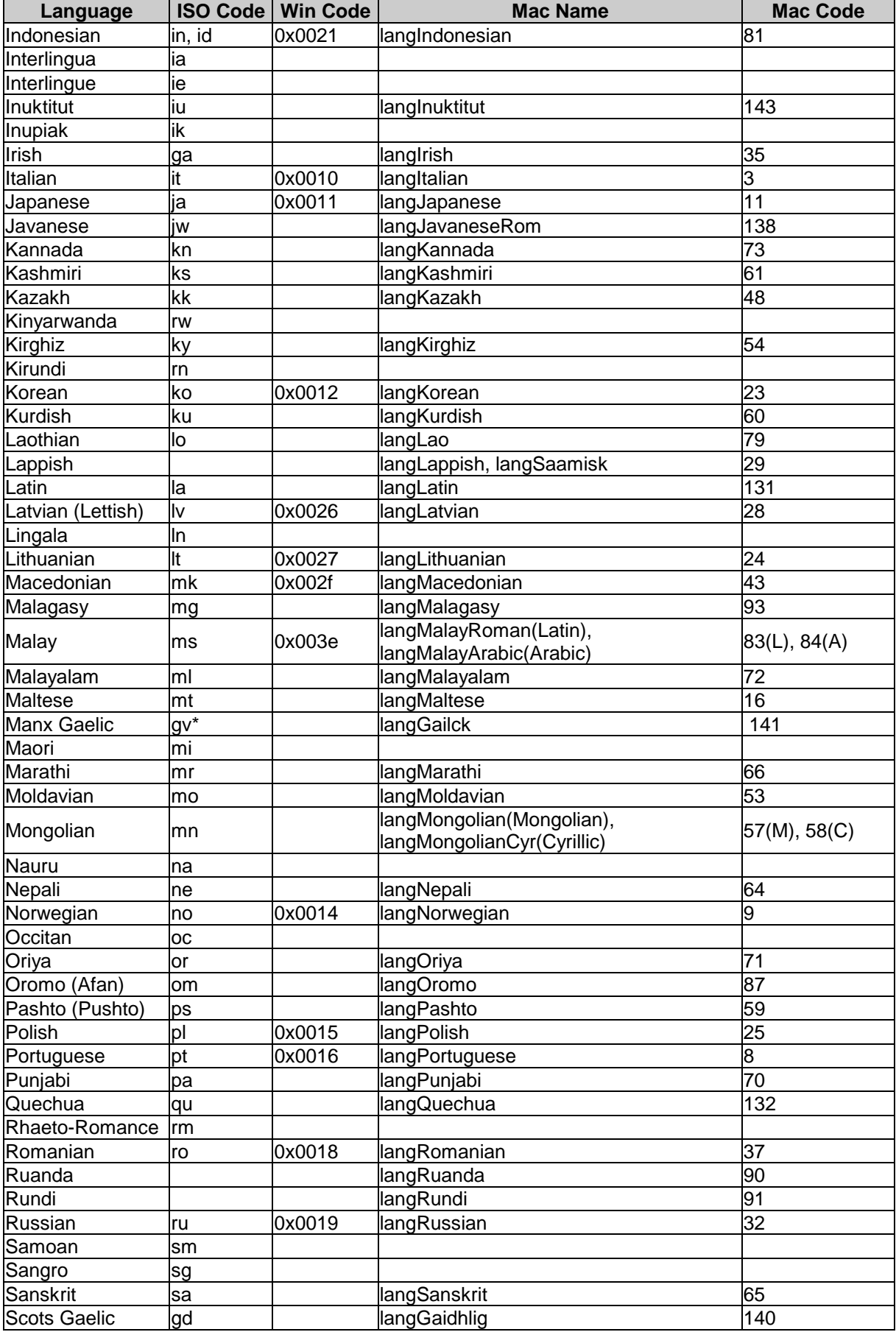

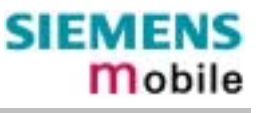

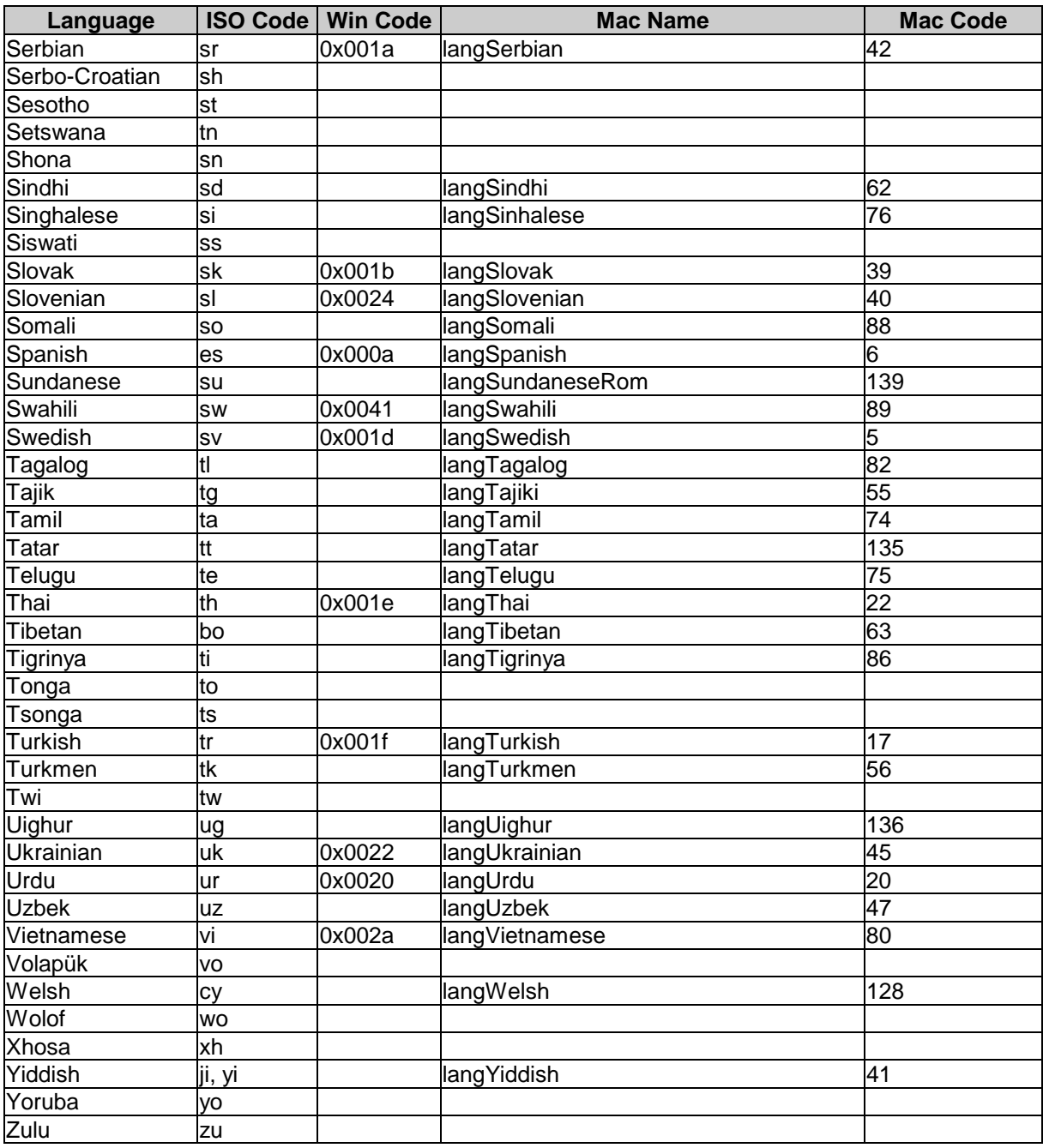